### ЗАНЯТИЕ 1

### КРУГ ТВОИХ ИНТЕРЕСОВ. ХОББИ. УВЛЕЧЕНИЯ. ЭТАПЫ РАБОТЫ НАД ПРОЕКТОМ

STUDIE BEDETE, KOTNTO HA BRIDER

**In OIL UPSONTA DIVIDATOS** 

• Изменился ли круг твоих интересов? Расскажи.

О Вспомни, что такое хобби. Восстанови текст.

Хобби - это

**Caracta Anti-Panchia** 

вометопо занятие для себя на ..

**Britain Booxbealton Marchael** 

• Назови несколько своих увлечений.

• Поработай с текстом, подчеркни слова, которые помогут тебе узнать об увлечении третьеклассника.

WE WE WE BOOT THE REPORT OF BUILDING TO A REPORT IN THE REAL PROPERTY OF STATE OF THE REAL PROPERTY OF THE REAL PROPERTY OF THE REAL PROPERTY OF THE REAL PROPERTY OF THE REAL PROPERTY OF THE REAL PROPERTY OF THE REAL PROPE

Здравствуй, дорогой друг! Меня зовут Алёша. Я очень люблю заниматься этим делом. Моя мама занималась им до моего рождения. Когда мне исполнилось 12 лет, она подарила мне 6 альбомов. Я продолжаю это делать самостоятельно. Моё увлечение помогает мне многое узнать о других странах и традициях других народов, узнать о растительном и

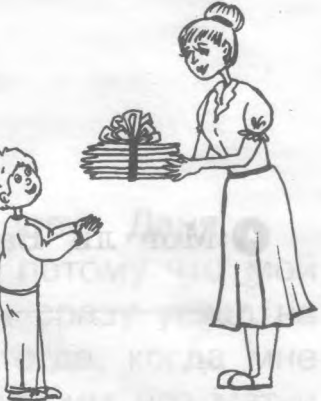

животном мире. Я обычно приношу альбомы в школу, а иногда обмениваюсь с одноклассниками предметами из моей коллекции. **MEGREEN NTS NTSCEEDIN** 

Моё увлечение (хобби)

Дружок! Занимаясь любимым делом, ты развиваешь в себе скрытые таланты и возможности. Ты ставишь перед собой цель и самостоятельно достигаешь её. А самое главное, твоё движение к цели наполняет твою жизнь впечатлениями, событиями, делами, достижение которых даёт тебе энергию и желание двигаться дальше.

Прочитай стихотворение Э. Успенского и ответь на вопрос. **Удивительное дело**

<u>jiep<sup>e</sup>mê<sub>ri</sub>ka</u>

Хотите верьте, хотите не верьте. Только вчера мне прислали в конверте Жирафа, весьма добродушного с виду, Большую египетскую пирамиду. Айсберг из Тихого океана, Кита-полосатика вместе с фонтаном, Целое стадо гиппопотамов И очень известный вулкан - Фудзияма.

О Можно ли все это прислать в конверте? Как?

О Прочитай стихотворение-шутку и ответь на вопрос.

### **С папой** по папой

- Ты опять пришёл без папы? -Строго говорит вожатый.

- С папой, отвечает Ваня.
- Я принес его в кармане...

О Мог ли Ваня принести папу в кармане? Как?

### **Волшебный квадрат**

WILLIAM II MINOTH Волшебный квадрат - это такой квадрат, где сумма чисел в каждой строке, столбце и диагонали одинакова. Преврати эти квадраты в волшебные.

Впиши подходящее число.  $|4|9|2|$ 

DOID & SUITE DIRECTOR AND ALL ORDER

GOOD BOODY AUGUST 37

 $3 \mid 7$ 8 1 6

Сумма чисел в каждых строке, строке и диагонали этого квадрата равна 15.

6 3 Ñ 9

### Весёлые ребусы

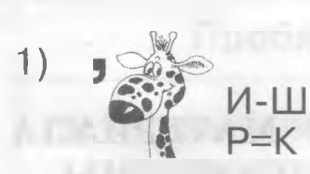

#### Этап работы над проектом

Дружок! Вспомни, что означает слово «этап». Этап - это

 $(2)$ 

Выбери, что относится к этапам проектной деятельности:

- 1. Выявление проблемы.
- 2. Формулирование цели проекта.
- 3. Гипотеза.
- 4. Описание ожидаемого результата.
- 5. Встреча с помощниками.
- 6. Оценивание.
- 7. Планирование работ (отдельные шаги работы).
- 8. Реализация плана.
- 9. Оформление письменной части.
- 10. Презентация.
- 11. Беседа.

### МИНУТКА ЗНАКОМСТВА

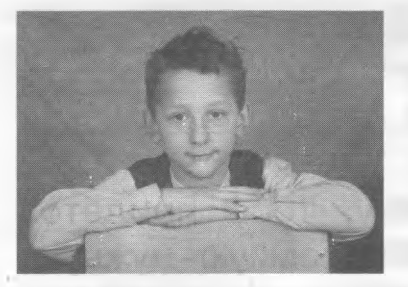

 $1*$ 

Здравствуй, дорогой друг! Меня зовут Даня. Вся моя жизнь связана с хоккеем, потому что мой папа хоккеист. Когда я родился, он сразу уехал на Олимпиаду и увидел меня только тогда, когда мне был уже месяц. Каждый год мы смотрим его матчи по телевизору, ходим в ледовые дворцы, ждём его

приезда с чемпионата из других стран и городов. Когда я был маленьким, я вообще думал, что профессия хоккеиста - это чуть ли не основная профессия в мире. Когда мама собралась выйти на работу, я очень удивился, куда же она пойдёт - ведь в хоккей-то играть не умеет! Теперь и я играю в хоккей и вижу, как хорошо он влияет на жизнь и здоровье людей. И это моё увлечение.

• Нарисуй, чем ты любищь заниматься в свободное время.

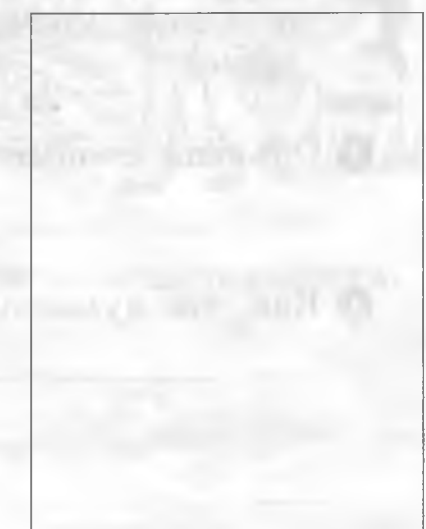

 $3)$   $\P$ A

### ЗАНЯТИЕ 2

### ВЫБОР ТЕМЫ ТВОЕГО ПРОЕКТА. ПОДБОР МАТЕРИАЛА ДЛЯ ПРОЕКТА. ПРОБЛЕМА. РЕШЕНИЕ ПРОБЛЕМЫ

О Как ты думаешь, от чего зависит выбор темы?

О Как ты понимаешь выражение «актуальная тема»? measure when marked are entered a about the mplant

О Выбрал ли ты тему своего проекта?\_\_\_\_\_\_\_\_\_ \_\_\_\_\_\_\_\_\_\_\_

THAT CAR IT IT IS NOT THE ALL AND TO

BIEM ENTER ARTIST WARRY WHEN ABRAINT IN VILLANCE

О Если выбрал - напиши тему; если ещё не выбрал - напиши The committee of the committee of the почему?

----------------------------------------------------------------------------------------------------------------------- — --------

Тема моего проекта:

Почему я не выбрал тему проекта? Я не выбрал(а) пока ещё тему своего проекта, потому что

Удачи.

 Ты, наверное, помнишь, что, выбрав тему, тебе придётся подбирать нужный материал. Выбирай только самую нужную, полезную информацию. Обилие информации мешает в работе.

О Объясни своими словами, как ты понимаешь слово «проблема».

О Как ты думаешь, от чего зависит возникновение проблемы?

A RESPONDING ATTORNEY ANY AND AND CONTROL

convenientling inquirients. The

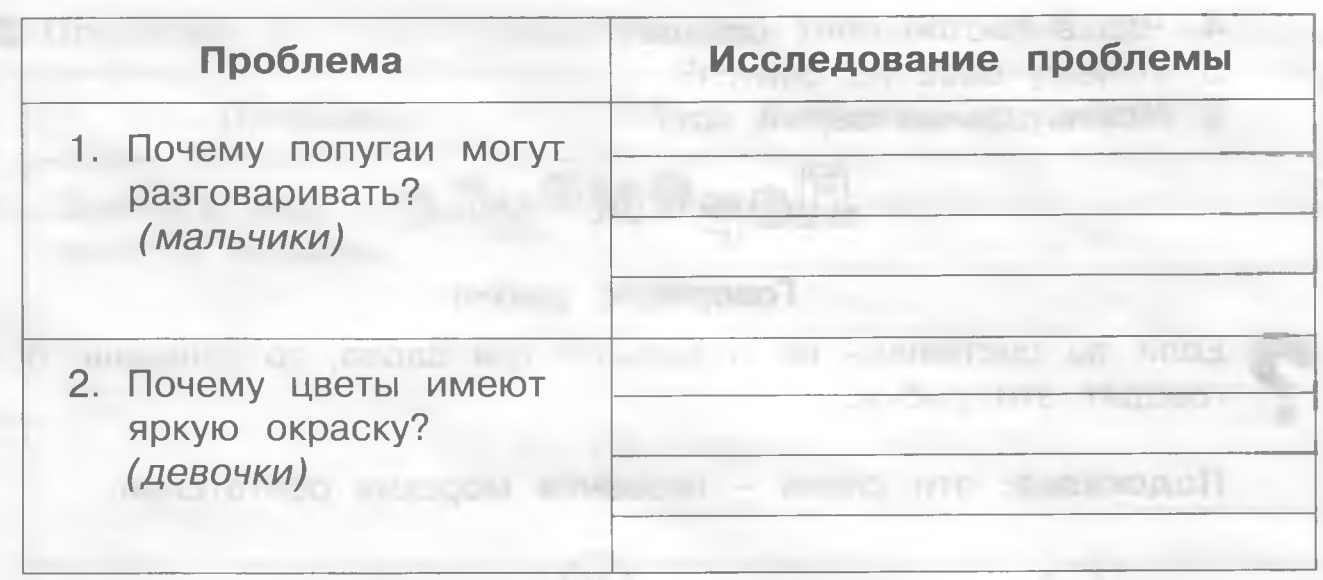

 Дорогой друг! Исследуй проблему и найди решение. Тебе могут помочь твои наблюдения и знания. Попробуй обсудить эту проблему вместе с друзьями, одноклассниками. Своё исследование напиши в графу «Исследование проблемы».

**Прочитай внимательно стихотворение К. И. Чуковского.**

Если б только мы умели Понимать язык зверей, То услышали б, наверно, Что щебечет воробей, Что лягушки на болоте Громко выразить хотят, Почему, когда уснёте, Мыши под полом пищат, Что в листве поёт синица И зачем защёлкал клёст, Почему сове не спится, Что мурлычет серый кот. И зачем в тиши лесной Громко плачет козодой.

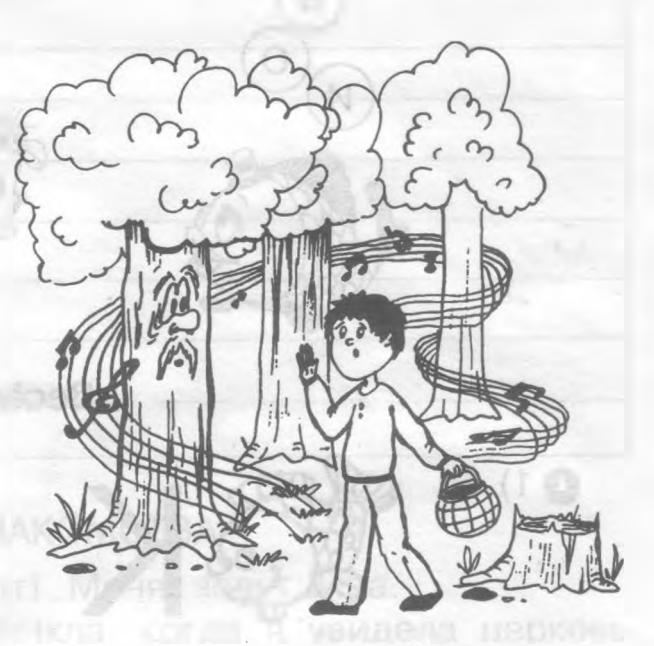

**ф Попробуй ^видеть проблему путем анализа действительности. Ответь на вопросы:**

- 1. Что щебечет воробей?
- 2. Что лягушки на болоте громко выразить хотят?
- 3. Почему мыши под полом пищат?
- 4. Что в листве поёт синица?
- 5. Почему сове не спится?
- 6. Что мурлычет серый кот?

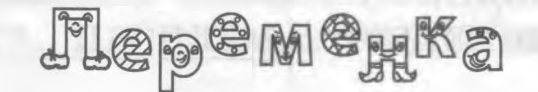

#### Говорящие рыбки

Если ты составишь из пузырьков три слова, то узнаешь, о чём говорят эти рыбки.

anni Dola Fi

revenovia ocr

**STOROO BIT NAULYTRY OTHER** молоп доп мшым үмөнөП &

Подсказка: эти слова - названия морских обитателей.

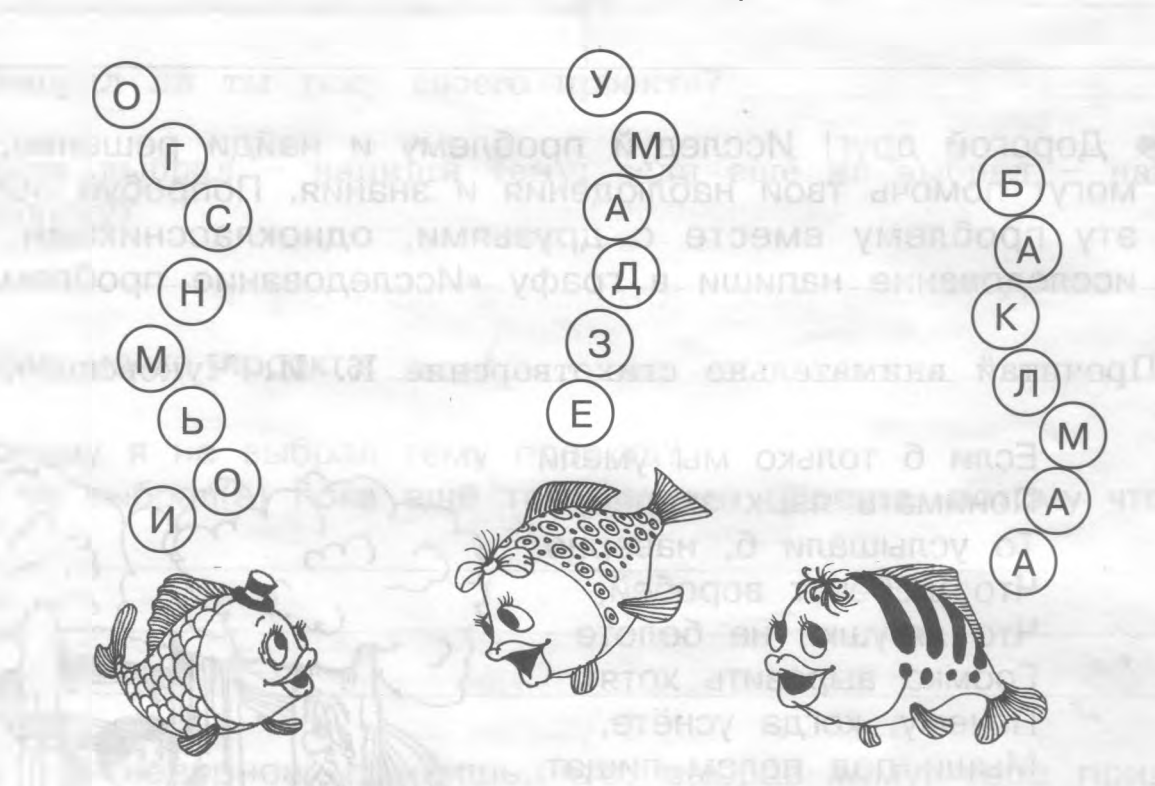

Весёлые ребусы

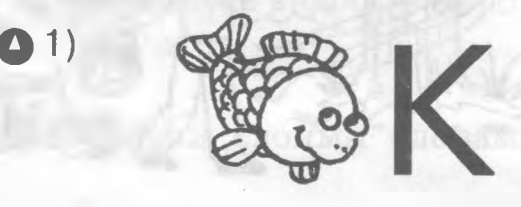

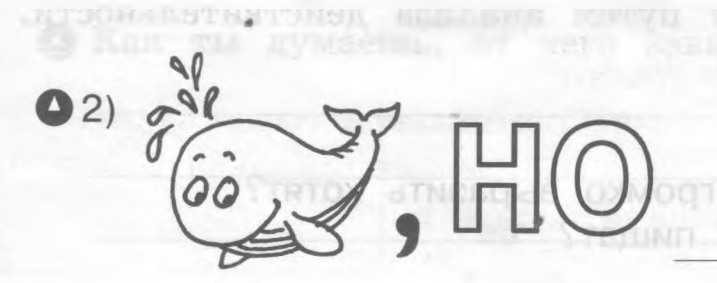

6

О Предложи несколько вариантов для решения проблем.

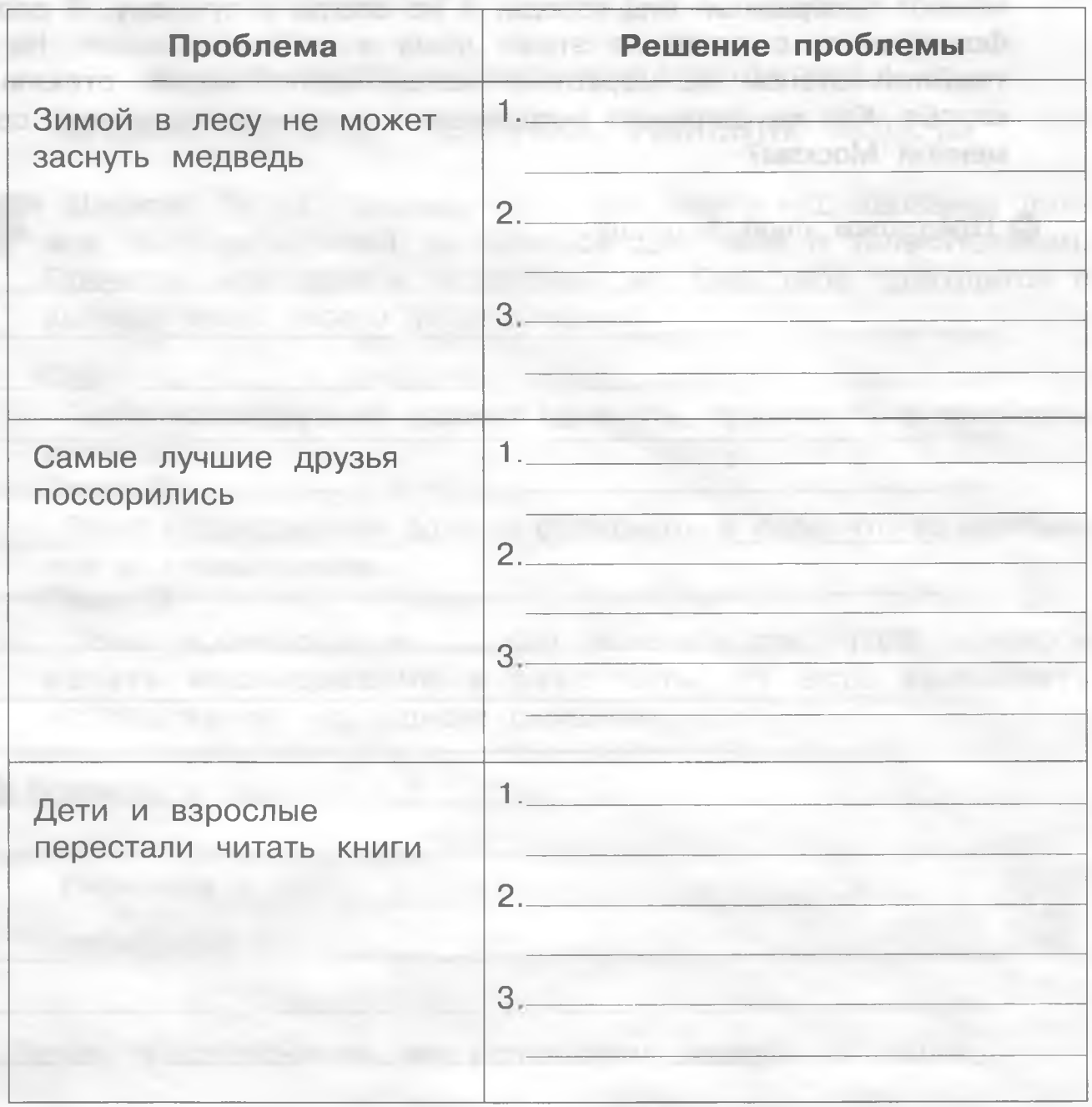

#### МИНУТКА ЗНАКОМСТВА

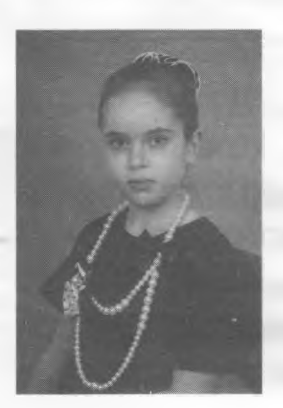

Здравствуй, дорогой друг! Меня зовут Ира. Тема моего проекта возникла, когда я увидела церковь

Святого Николая Чудотворца на площади Тверской заставы в Москве. Она стояла в новом окружении: за ней возвышались огромные здания. Я тогда подумала, что эти дома похожи на большие короба, которые вотвот раздавят церковь-корабль, проплывающий между ними. Сейчас церковь на фоне этих мощных коробок выглядит одиноким призраком из прошлого.

Высотность - одна из сегодняшних проблем. Высотные здания меняют панорамный вид города, и не всегда к лучшему. Я сделала фотографию с десятого этажа дома в районе «Сокол». На ней тяжёлой стеной за церковью возвышаются новые стеклянные короба. Как же сохранить исторический и архитектурный вид современной Москвы?

О Предложи свой вариант.

ит медицина пе знаевтовуй -Для сохранения исторического центра Москвы Ира предло**f** жила создать общественный совет из лучших представителей мира искусства и без его согласия не строить высоких зданий в центре Москвы.

speak and country in Figure 200 percent of the country of the speak of

Ира думает, что так можно сохранить исторический и архитектурный вид современной Москвы.

### ЗАДАНИЕ З

### ВЫБОР ТЕМЫ ТВОЕГО ИССЛЕДОВАНИЯ. ПРЕДПОЛОЖЕНИЕ. ГИПОТЕЗА. РЕШЕНИЕ ЗАДАЧИ

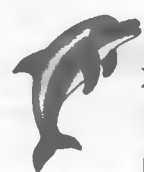

Дружок! Ты уже знаешь, что тема твоего исследования должна быть актуальной, интересной для тебя и увлекательной. Прочитай мои советы и запомни их. Они тебе пригодятся в выборе темы твоего исследования. Thomas designed the

COBET 1.0

Тема исследования должна удивлять, привлекать и вызывать www.mangent.org/communication.com/ интерес. Совет 2. В после при принятии при принятии и при принятии и при принятии и при принятии и при принятии и при

Тема исследования должна содержать в себе что-то необычное и неожиданное. common and reger carriers worked

Совет 3.

Тема исследования должна увлекать так, чтоб хотелось начать исследование и закончить, то есть выполнить исследование «на одном дыхании».

Вспомни и дополни.

 $r$ ипотеза - это

to - Presidential

происходит от

Делая предположения, мы используем следующие слова:

**• Ознакомься с текстом.** 

В осенние каникулы мы побывали на выездном проекте «Наше здоровье в наших руках». Одно из занятий, тема которого была «Здоровое питание - основа долголетия», очень заинтересовала

нас. Мы серьёзно стали изучать, правильно ли мы питаемся, и решили создать свой проект.

Всю работу над проектом мы разделили на отдельные этапы. 

- составить список любимых блюд и часто употребляемых про-ДУКТОВ ПИТАНИЯ:
- сравнить и проанализировать эти списки;
- изучить с помощью «Светофора», насколько полезны написанные нами блюда и продукты питания;
- составить график совпадения наших вкусов.

Цель нашего проекта: узнать, похожи ли наши вкусы в отношении еды, одинаково ли мы относимся к некоторым продуктам питания и блюдам.

Это часть из проекта Георгия и Тиграна.

Они защищали проект на тему «Прежде чем за стол мне сесть, я подумаю, что съесть». Подумаю, что съесть и

• Напиши несколько задач для данного проекта. Прочти сначала совет Мудрого Дельфина.

**JERNI UPPER AISE IF MINORIAL A SHARBERSON AIRPORT**  $2.$ 3.

Напоминаю тебе, дружок, что задача проекта - это выбор путей и средств для достижения цели. Чтобы определить задачу проекта, сначала подумай, какую проблему решают Тигран и Георгий своим проектом. Подумал? А теперь можно искать способы, как решить эту проблему. Это и есть задачи проекта.

Вспомни, какие задачи ты ставил к своему проекту в прошлом году. Ты, наверное, уже выбрал тему своего будущего проекта. Подумай и напиши задачи к своему проекту.

1.  $2.$ 3.

О Обсуди свои задачи с руководителем проекта.

# <u>jlepemeyka</u>

#### Игры со спичками

Для решения этих головоломок тебе понадобятся спички или счётные палочки.

1. Переложи 2 спички так, чтобы домик перевернулся к тебе другой стороной.

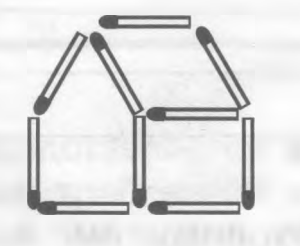

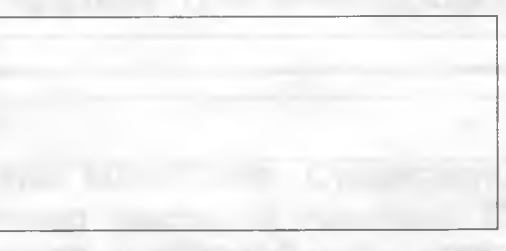

2. Переложи 2 спички так, чтобы корова смотрела в другую сторону.

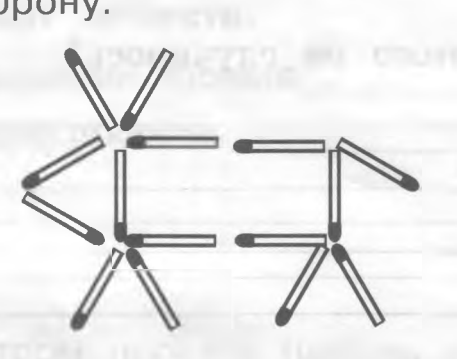

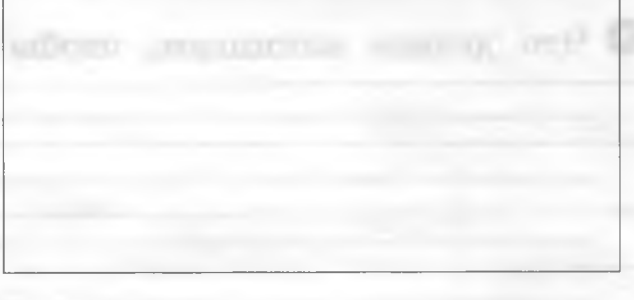

#### МИНУТКА ЗНАКОМСТВА

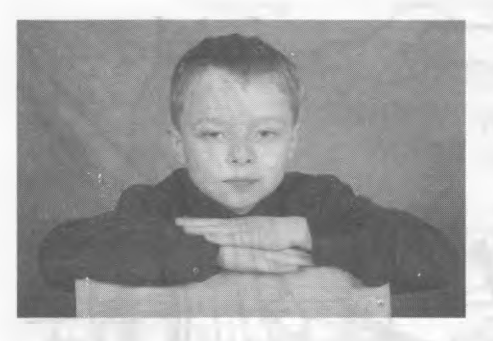

Здравствуй, дорогой друг! Меня зовут Толя. Своим исследованием я хотел показать, как интересно изучать историю своей Родины не по книгам, а самому принимать участие в этом.

Летом папа предложил мне поехать в археологическую экспедицию. Мой папа занимается строительством учебно-исторических

центров. Один из них создается в посёлке Садовка, рядом со старой Майной, где и проходили раскопки.

Предыдущие раскопки в этом районе подтвердили, что в этих местах люди живут более 1700 лет. И возможно, здесь были поселения викингов. Во время летних раскопок этого года я вместе с археологами должен был подтвердить или опровергнуть гипотезу, что викинги жили на берегу Волги.

О Знаешь ли ты, кто такие викинги? Расскажи. Вооружение викинга состояло из лёгких доспехов: шлема (часто рогатого), иногда копья, кинжала и всегда - меча. О Для чего викингам рогатый шлем? Union states of the track of the Считалось, что богатство приносит удачу викингам, а если оно перейдёт в другие руки, то удача оставит этот род. О Что делать викингам, чтобы этого не случилось? Как ты думаешь, какие результаты исследования получил Толя? **THEY STRADE** . BOOD BANCOLONO SHIM ANOTOLL Отметь  $\sqrt{\phantom{a}}$ . Викинги жили на берегу Волги. П Викинги не жили на берегу Волги. Дружок! Если ты не знаешь ответа, обратись к друзьям или к взрослым. Тебе поможет также Интернет. Выбери нужную информацию и дай правильный ответ. Сравни свой ответ с ответами других ребят.

### ЗАНЯТИЕ 4, 5

**ТРЕБОВАНИЯ К ПАСПОРТУ ПРОЕКТА. СОСТАВЛЕНИЕ ПАСПОРТА ПРОЕКТА. ПРАКТИЧЕСКИЕ ЗАНЯТИЯ**

------------------------------------------------------------------------------ > **Паспорт проекта** - это краткое описание проекта.  $\frac{1}{2}$  ,  $\frac{1}{2}$  ,  $\frac{1$ 

Он представляется в экспертную комиссию. Существуют определенные требования к составлению паспорта проекта. Сегодня ты будешь учиться составлять паспорт своего проекта.

### **Паспорт проекта.**

- 1. Название проекта
- 2. Цели проекта\_\_\_\_\_\_\_\_\_\_\_\_\_\_\_\_\_\_\_\_\_\_\_\_\_\_\_\_\_\_\_\_\_\_\_\_\_ \_ \_ \_ \_ \_
- 3. Авторы проекта (школа, класс, количество участников)
- 4. Научный руководитель проекта (специальность, педагогический стаж, звание, ученая степень) - этот пункт поможет тебе написать твой учитель. Попроси его о помощи!

Amagya Minucrear B

**MAYOR COLLEGE AND A REAL AND A STARTED AND A STARTED AND REAL PROPERTY.** 

5. Консультанты (Ф.И.О., специальность, звание, ученая степень) - обратись за помощью к родителям или к учителю

- **6**. Тип проекта (отметь **☑**)
	- Исследовательский.
		- □ Творческий.
	- Игровой.
	- Информационно-поисковый.

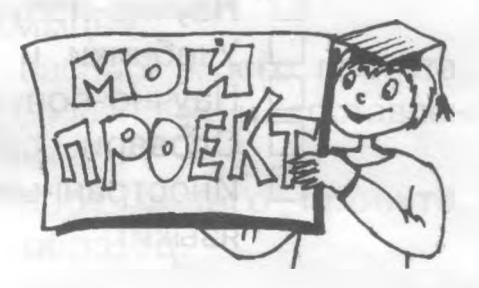

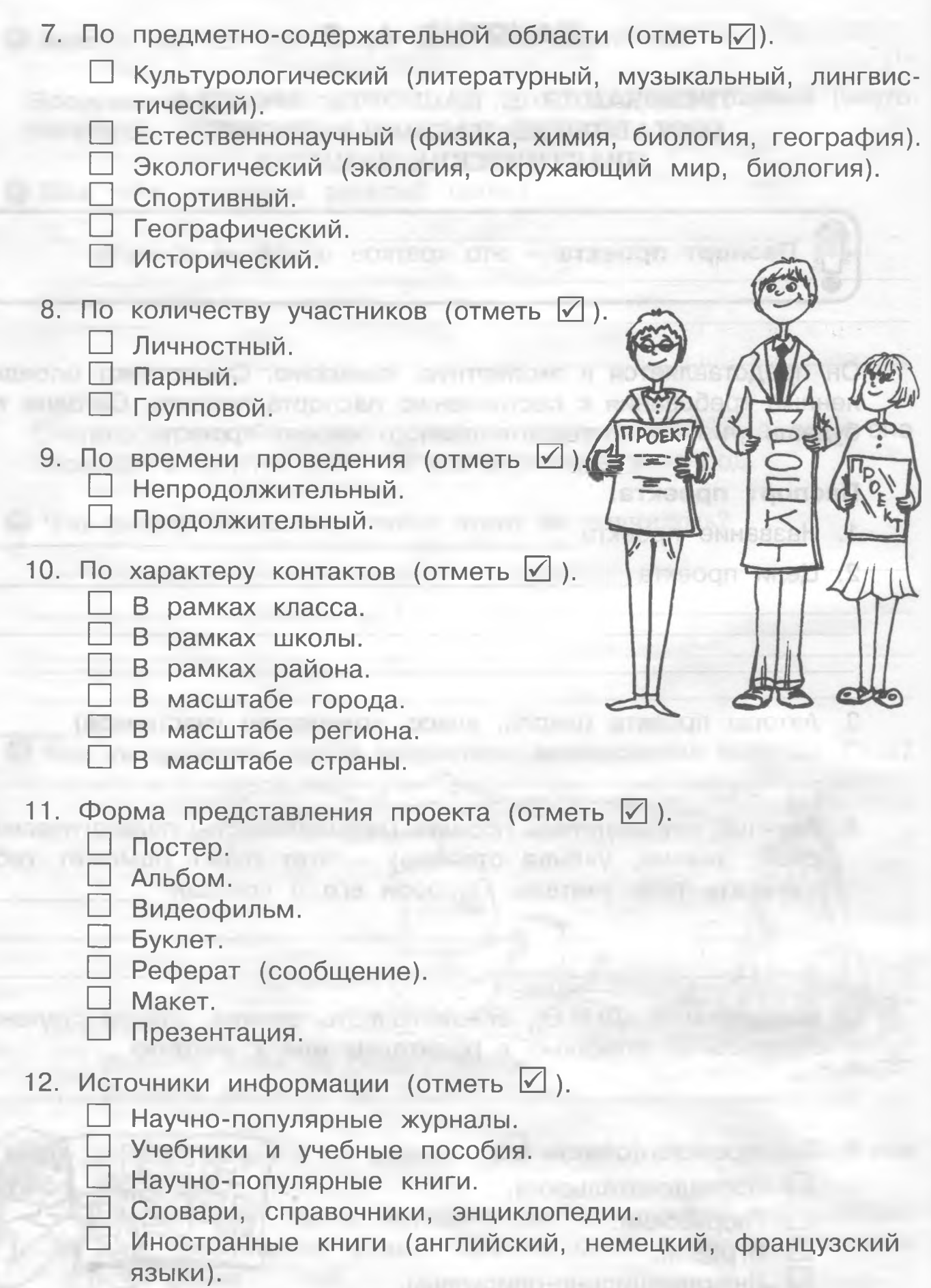

Дружок! Ты проделал огромную работу. Я горжусь тобой! В минутке знакомства ты ознакомишься с паспортом проекта Алёши. Изучи его паспорт проекта и определи, какие пункты составления паспорта проекта пропустил Алеша, а какие пункты не отметил ты. OPEN CALL STOP

Yerlett Barrell

**CONTACTOR COVE** 

JLep<sup>e</sup>M<sup>e</sup>rka

### Игры со спичками

Для решения этих головоломок тебе понадобятся спички или счётные палочки. **CREVENTIVIZED** 

1. Переложи 2 спички так, чтобы из 4 квадратов получились 5.

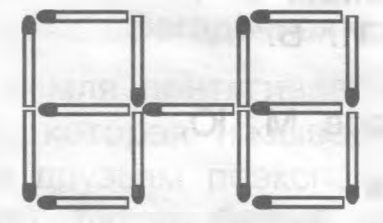

2. Переложи 3 спички так, чтобы из 4 квадратов получилось 3.

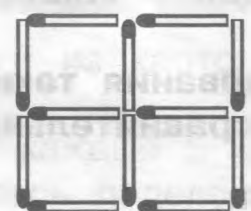

3. Переложи 4 спички так, чтобы получилось 2 квадрата.

**CREAGH Returned** 

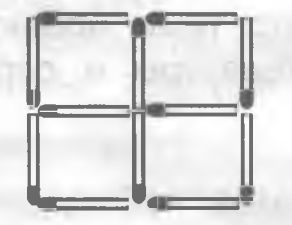

#### МИНУТКА ЗНАКОМСТВА

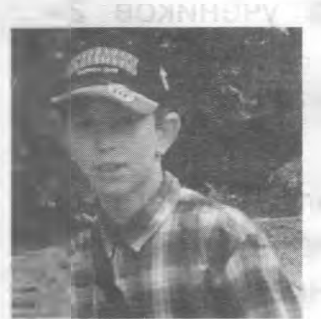

 $min$  Live  $D$ 

Здравствуй, дорогой друг! Меня зовут Алёша. Я защищал проект «Наши любимцы».

MACA M STEEDFARDFOR

A FIRE WAS ARRESTED FOR DESCRIPTION

**BARA KIRSO** 

Я предлагаю тебе рассмотреть паспорт моего проекта, который соответствует всем требованиям и составлен строго по определённым правилам.

Если будешь составлять паспорт своего проекта, можешь использовать его как образец.

#### **Паспорт проектной работы**

Тема исследовательского проекта:

**Наши любимцы. Какие они?**

Автор проекта:

Ученик 4 «А» класса Сизов Алексей Учебный год:

2005-06 г.

Руководитель проекта:

Зам. директора по УВР Сизова Раиса Ивановна

Консультанты:

- классный руководитель Гусева Зоя Ивановна

- бабушка - Сиселина Е. Г.

- мама - Сизова И. Б.

Вёрстка и дизайн:

папа - Сизов М. Ю.

Цель исследовательского проекта:

**Теоретическое и практическое знакомство**

**с жизнью домашних любимцев - кошек**

Задачи:

**Использовать в ходе исследования такие научные методы, как наблюдение и сравнительный анализ.**

#### **Этапы проекта**

1. Подготовительный этап:

Сбор информации по теме проекта, чтение дополнительной литературы и справочного материала.

#### 2. Обобщение:

Обобщение результатов наблюдения за кошками в своей семье, сравнительный анализ, выводы.

3. Анкетирование:

Анкетирование по теме проекта учеников 2-4-х классов.

Сопоставление ответов и их анализ.

#### 4. Подготовка к презентации:

Обобщение собранных материалов, выводы, подготовка наглядности, редактирование визуальных образов (фотографии, анкеты, плакаты). 5. Презентация:

Суметь донести до слушателей мою любовь к братьям нашим меньшим и показать компетентность своих высказываний.

CERTIFICATION INTO ANTWEIT

О Чем похожи и чем отличаются эти два паспорта проектной деятельности? (Твой и паспорт Алёши.)

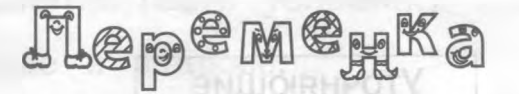

#### Загадочная сила - гравитация

Планета Земля притягивает к себе предметы благодаря загадочной силе, которая называется «гравитация».

Предложи друзьям поэкспериментировать с земным притяжением. Тебе понадобятся: белый картон, линейка, карандаш, ножницы.

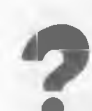

#### *ръ* Как проводить опыт? \_\_

- 1. Вырежи из картона полоску длиной 30 см и шириной  $5 \text{ cm.}$
- 2. Через каждые 5 см проведи линии так, чтобы полоска оказалась поделённой на 6 равных частей.
- 3. Попроси кого-нибудь держать полоску вертикально, а сам подставь руку. —
- 4. Когда помощник отпустит картон, попробуй схватить его как можно быстрее.

#### Что произойдёт?

Почему?

*&*

## **В ЗАНЯТИЕ 6, 7 В 1999 В 1999 ГОДА**

### ТРЕБОВАНИЯ К СОСТАВЛЕНИЮ АНКЕТ ДЛЯ ПРОЕКТА. **АНКЕТИРОВАНИЕ**

Дорогой друг! Для любого исследователя или проектанта важным умением является умение задавать вопросы.

• Изучи, какие могут быть вопросы.

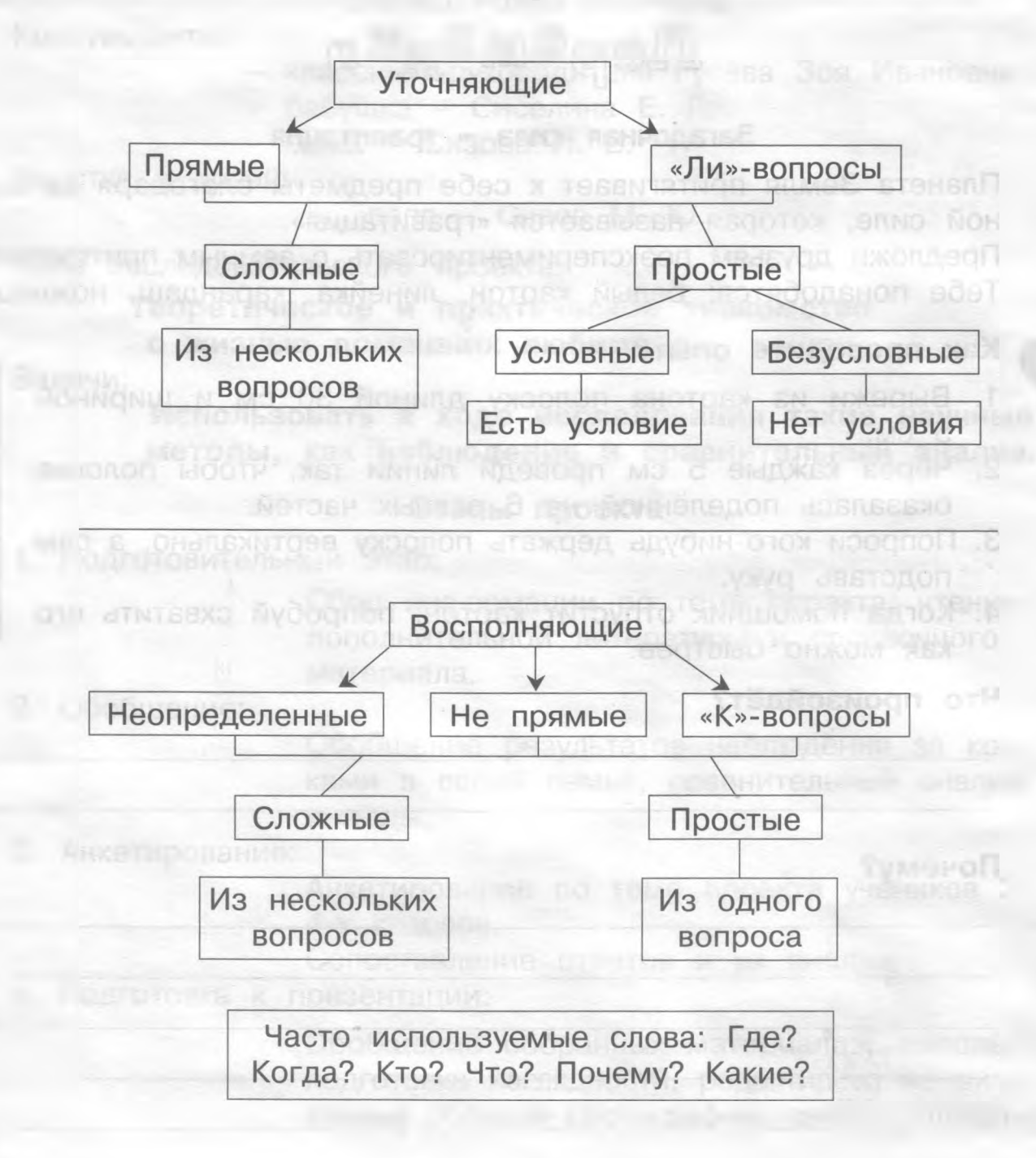

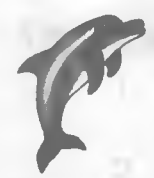

Давай потренируемся!

#### «Ли»-вопросы:

Верно ли, что ... Надо ли ... Должен ли ..

Простой безусловный вопрос: «Правда ли, что у тебя дома живёт котёнок? (Нет условий).

Простой условный вопрос:

«Верно ли, что если щенок отказывается от еды и не играет, то он болен?» (Есть условия.)

• Подчеркни условие в вопросе.

#### Сложные вопросы:

«Будешь ли ты играть в компьютерные игры с друзьями или ты любишь играть в них один?» (Два простых вопроса соединены в один сложный.) Докажи, что в этом вопросе два простых вопроса.

#### Простой восполняющий вопрос:

«Где можно использовать твой макет дома?»

#### Сложный восполняющий вопрос:

«Кто, когда и где может использовать твой макет дома?»

Специальные упражнения для развития умения задавать вопросы:

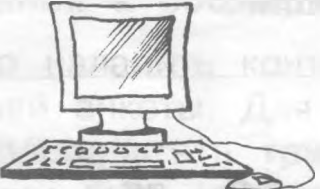

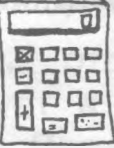

О Составь вопросы, которые помогут тебе узнать новое о предмете.  $1.$ 

 $2.$ 3.

 $3*$ 

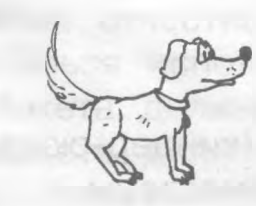

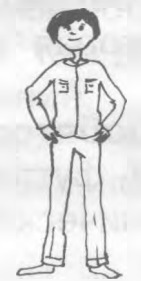

О Как ты думаешь, какие вопросы мог бы задать тебе человек? ф А животное?

**CLOSULE AT LIFE STAY** 

**Sociolis Ruemondy Remport** 

ф Подумай и напиши по два вопроса. Человек:

Животное:

#### Запомни!

Вопросы могут быть корректными и некорректными. Корректные вопросы содержат в себе истинные суждения. А некорректные вопросы - это вопросы, которые содержат ложные суждения.

ф Представь, что к тебе подошёл незнакомый человек. Какие вопросы он бы задал тебе? Напиши.

*DOMESTIC PROPERTY SANDS* 

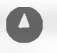

О Определи, какие вопросы ты написал: сложные или простые? уточняющие или восполняющие?

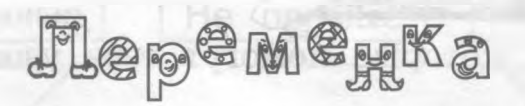

FRANCO TENSOR FICTO ATENDEMON FRAN FRANCO N ATTICA SOST

#### **Неваляшка**

Всякое тело стремится принять стабильное положение. Чем меньше масса предмета, тем ему легче вернуть равновесие. Сделай игрушку, которая называется неваляшкой.

#### Тебе понадобятся:

пластиковый футляр от шоколадного яйца (киндер-сюрприз), металлический шарик, пластилин, фломастеры.

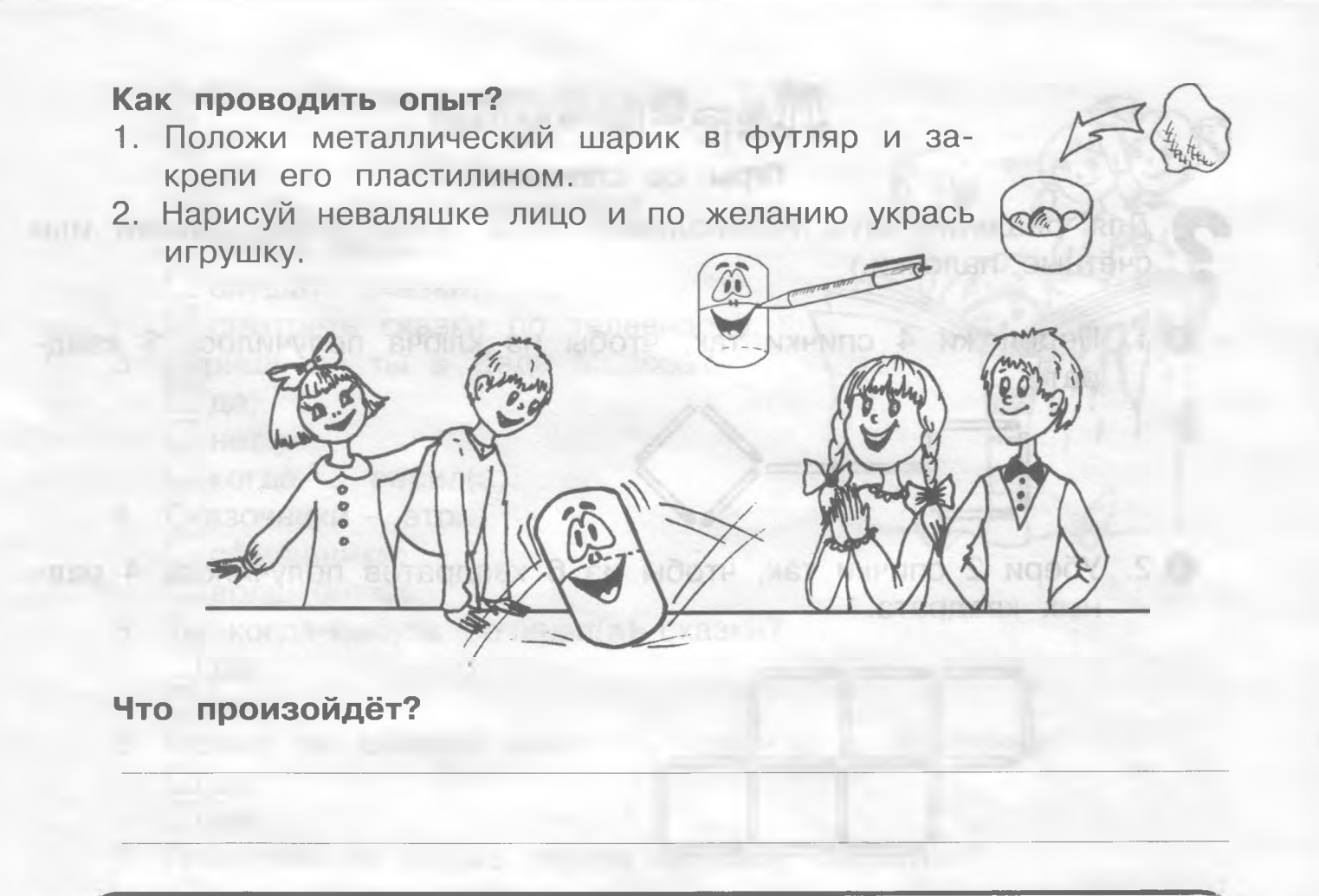

**Анкетирование** - проведение письменного опроса с помощью разработанной анкеты.

#### **Требования к составлению анкет для проекта**

- 1. Прежде надо наладить контакт с человеком, отвечающим на вопросы твоей анкеты. Для этого не следует в самом начале анкеты располагать трудные вопросы. Первые вопросы анкеты должны быть наиболее простыми.
- 2. Вопросы должны носить исследовательский характер.
- 3. Вопросы в анкете должны быть чёткими, ясными, доступными, представляющими нужную информацию.
- 4. Анкета может быть анонимной. (Это когда отвечающий не хочет представлять исследователю данные о себе: фамилию, имя, отчество, возраст, род занятий и так далее.)
- 5. Нельзя использовать в анкете сокращений.
	- 6. Анкета должна быть построена грамотно.
	- 7. Анкета должна быть напечатана на отдельном листе бумаги достаточно крупным шрифтом.
	- 8. Нельзя переносить вопросы со страницы на страницу.

1

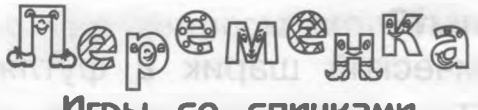

#### Игры со спичками

Для решения этих головоломок тебе понадобятся спички или счётные палочки.

О 1 Переложи 4 спички так, чтобы из ключа получилось 3 квадрата.

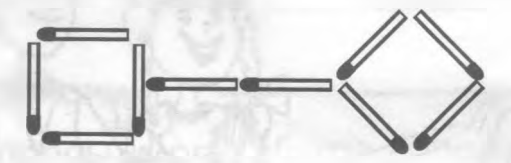

О 2. Убери 2 спички так, чтобы из 6 квадратов получилось 4 равных квадрата.

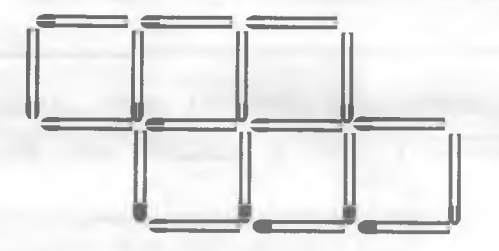

О 3. Переложи 4 спички так, чтобы стрела превратилась в 4 треугольника.

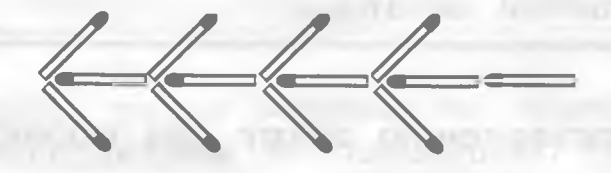

#### МИНУТКА ЗНАКОМСТВА

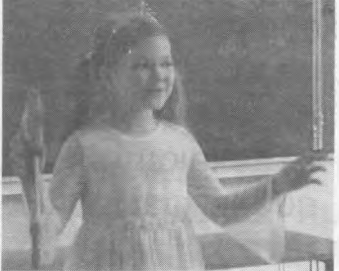

Здравствуй, дорогой друг! Меня зовут Полина. Я обожаю сказки. Моя мама говорит, что мир состоит из того, во что веришь. А можно ли превратить эту веру в чудо? Я решила проверить это, заглянув в будущее, чуть-чуть обмануть время, как в сказке.

Папа и мама предложили узнать, что же думают ребята, которым уже 10 лет, как изменилось их мнение о сказке и населяющих её героях. Для этого я придумала 10 вопросов и создала анкету.

Вот как она выглядела.

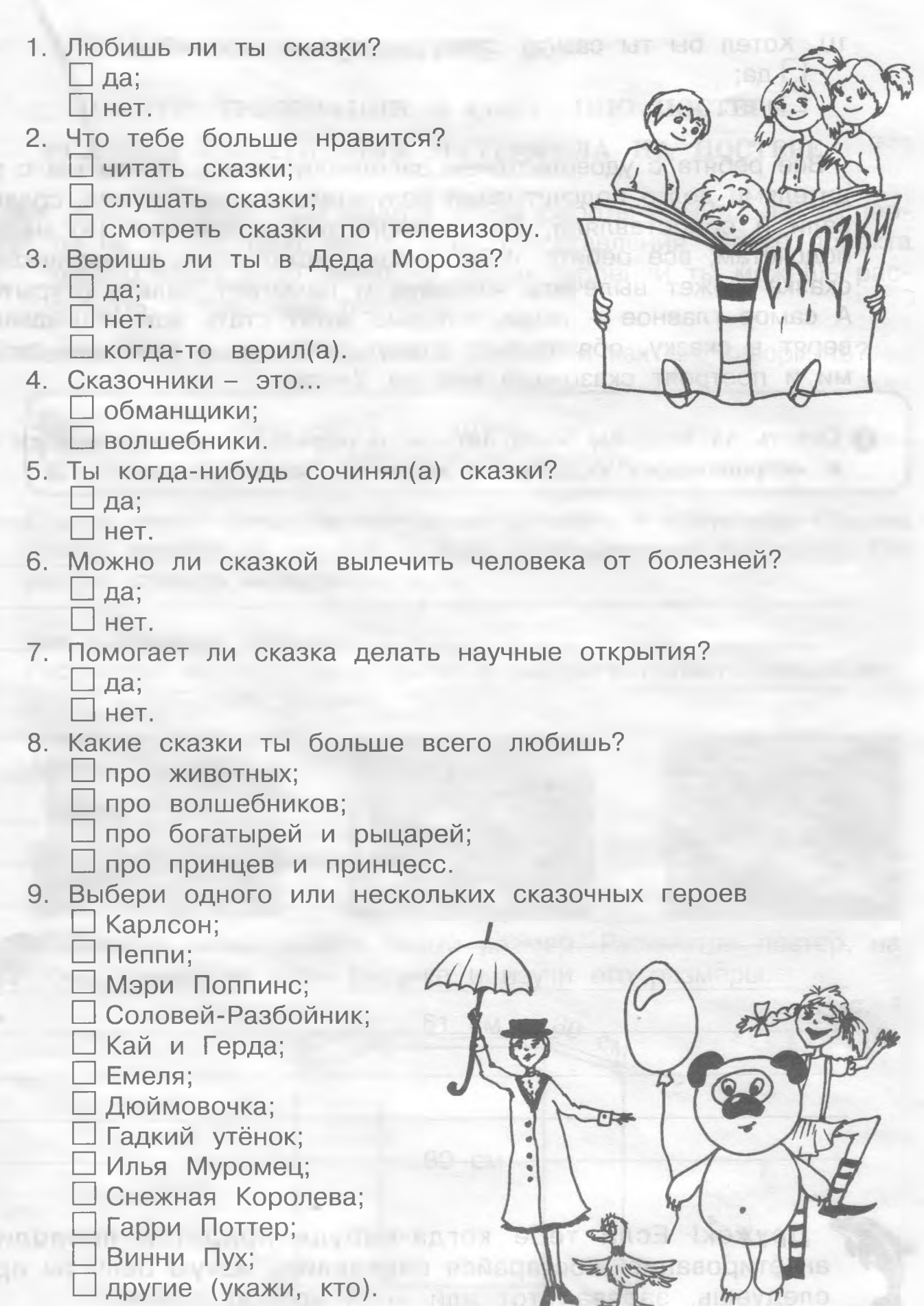

10. Хотел бы ты сам(а) стать сказочным героем? □ да;  $\Box$  нет.

Все ребята с удовольствием заполняли анкету. Потом мы с родителями долго подсчитывали результаты анкетирования, сравнивали и сопоставляли. Очень кропотливое занятие! По нашим подсчётам, все ребята любят сказки, хотят стать волшебниками, сказка может вылечить человека и помогает делать открытия. А самое главное - люди, которые хотят стать волшебниками и верят в сказку, обязательно станут добрыми и светлыми людьми и построят сказочный мир на Земле.

**ф Ответь на вопросы моей анкеты и определи, относишься ли ты к «строителям» сказочного мира на Земле?**

 $\frac{1}{24}$ 

 Дружок! Если тебе когда-нибудь придётся проводить анкетирование, постарайся определить, какую цель ты преследуешь, задавая тот или иной вопрос.

### ЗАНЯТИЕ 8

### **ПОСТЕР. ТРЕБОВАНИЯ К СОЗДАНИЮ ПОСТЕРА. УСЛОВИЯ РАЗМЕЩЕНИЯ МАТЕРИАЛА НА ПОСТЕРЕ.**

 Дорогой друг! При защите своей работы помни, что эксперты не знают тебя лично. Для представления твоего проекта тебе отведут 5-10 минут. О своём творении ты можешь рассказать с помощью постера.

Сегодня ты узнаешь, что такое постер и как его оформить?

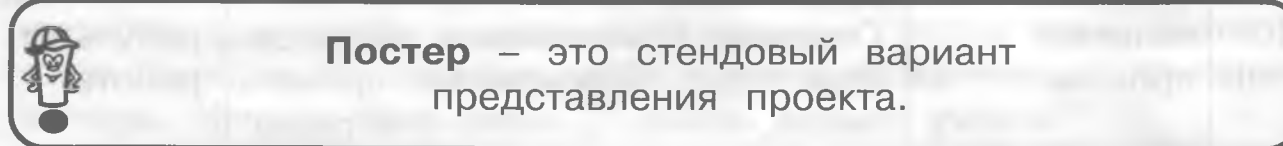

**Постер** - это стендовый вариант представления проекта. **Ч?\_\_\_\_\_\_\_\_\_\_\_\_\_\_\_\_\_\_\_\_\_\_\_\_\_\_\_\_ \_\_\_\_\_\_\_\_\_\_\_\_\_\_\_\_\_\_\_\_\_\_\_\_\_\_\_\_\_\_\_\_** */*

Постер имеет свои определённые размеры и структуру. Обычно постер делают из картона. У него складывающиеся крылья. Его удобно ставить и переносить.

#### **Как оформить постер?**

Рассмотри постеры проектантов с выездого проекта «Наше здоровье - в наших руках».

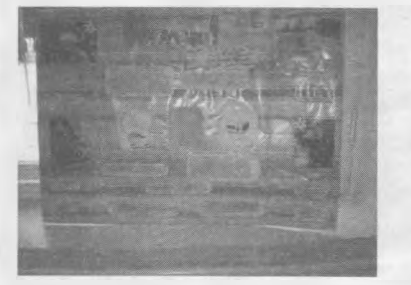

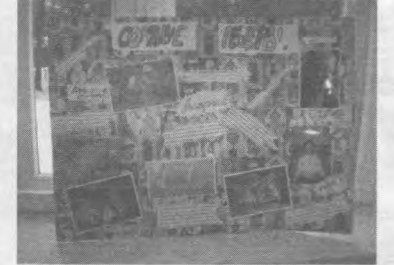

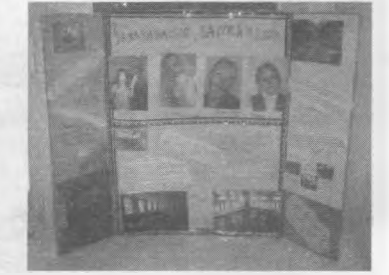

Постер имеет определённый размер. Рассмотри постер, нарисованный на этом рисунке и изучи его размеры.

> $C_{V}$ 61 см 30  $\Omega$ 90 CM

> > 25

Рис. 1,

#### **Расположение материала на постере**

- Посмотри, как нужно располагать материал на постере.

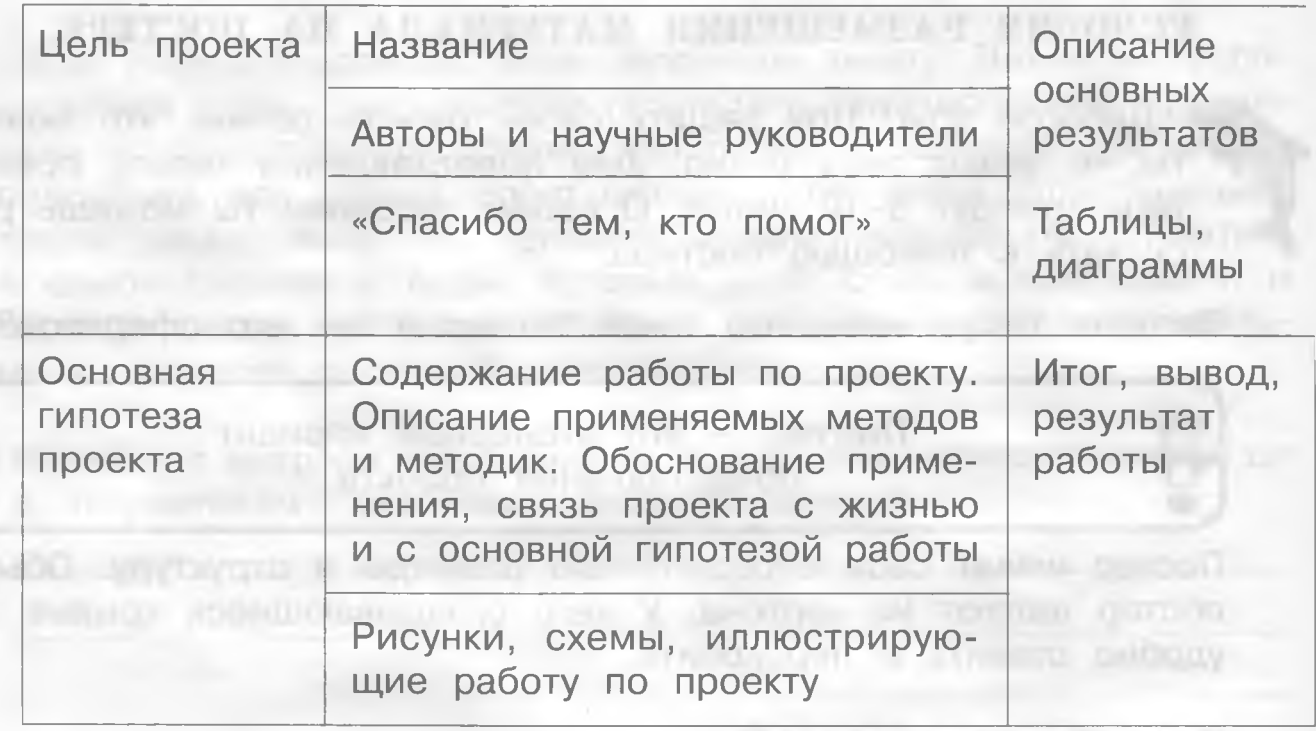

Flep<sup>e</sup>m<sup>e</sup>rka

### **Домашний фонтан**

Масса жидкости создаёт давление, которое действует во всех направлениях. Сейчас мы это докажем.

#### **Тебе понадобятся:**

два полиэтиленовых пакета, иголка, вода.

#### **Как проводить опыт?**

- 1. Наполни пакеты водой и завяжи их.
- 2. Удерживая пакеты в разных положениях (как на рисунке), проткни их иглой.

### **Что произойдёт?**

#### МИНУТКА ЗНАКОМСТВА

Дорогой друг! Мы - участники выездных проектов «Наше здоровье - в наших руках!». Один из выездных проектов был посвящён постеру. Мы учились правильно оформлять постер, а именно: правильно располагать материал на постере. Мы разделились на группы. Каждая группа работала над определённой темой. Всю работу мы разделили между членами группы. Каждый участник выездного проекта выполнял свою работу, кто-то собирал материал, кто-то брал интервью, кто-то фотографировал, кто-то проводил анкетирование. Словом, работы хватило на всех. В конце мы объединили весь собранный материал и создали постер. Таких постеров получилось несколько (у каждой группы свой постер). Наши постеры не отвечали некоторым требованиям оформления постера. Ничего страшного! Ведь мы только учимся.

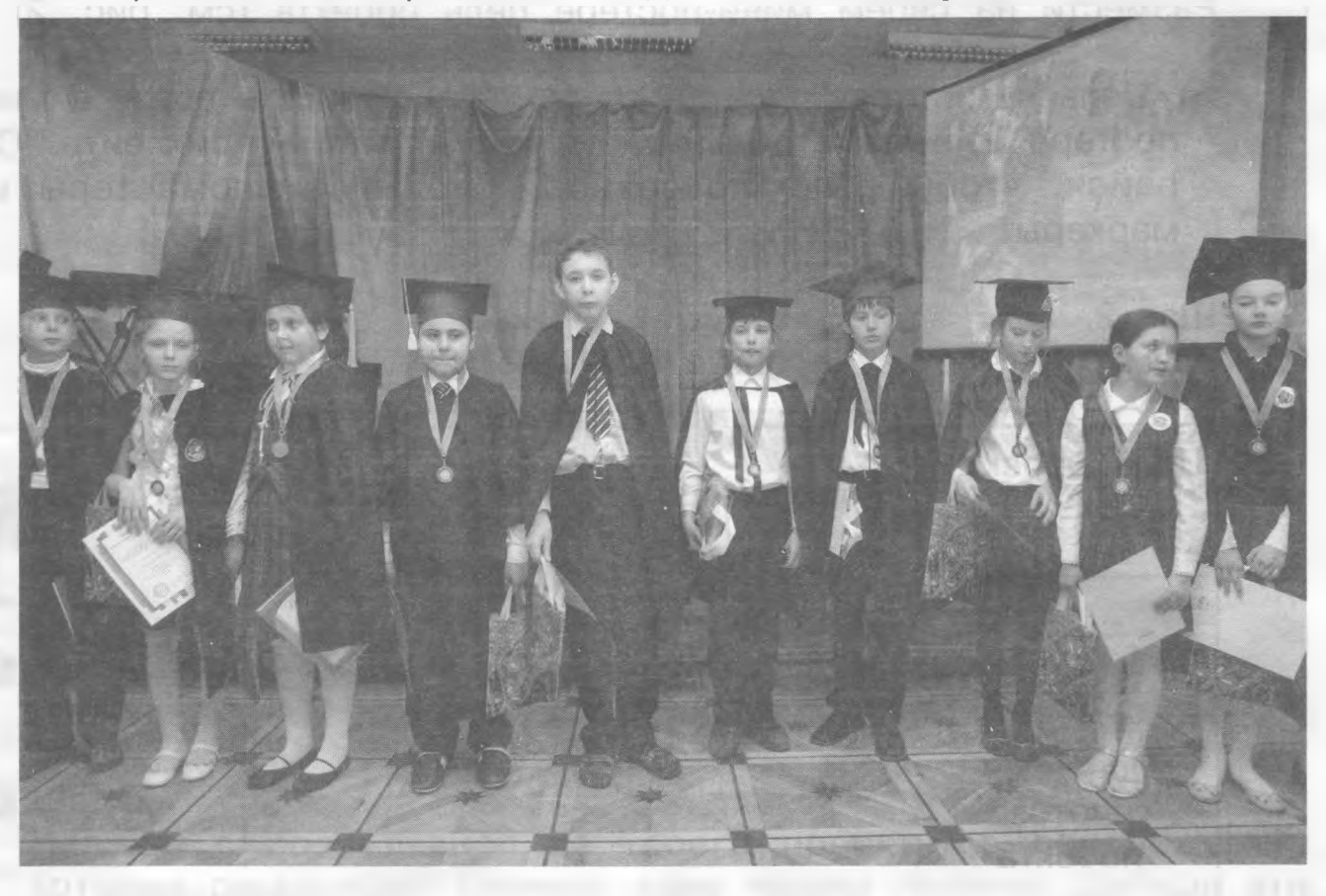

А знаешь ли ты дружок, что слово «постер» (с английского poster) означает: афиша, объявление, плакат.

Когда будешь создавать постер, постарайся, чтобы он был красивым, правильным, грамотно составленным. Помни, что постер, как и реклама, помогает тебе сделать так, чтобы твой проект был замечен членами жюри конкурса.

### **ЗАНЯТИЕ 9, 10**

### **ПРАКТИЧЕСКОЕ ЗАНЯТИЕ. СОЗДАНИЕ МИНИ-ПОСТЕРА**

 Дорогой друг! Сегодня ты научишься создавать мини-постер Ты уже знаешь, что постер делают из картона, что постер имеет свои определённые размеры. Твой мини-постер будет отличаться от настоящего своими размерами.

Твоя задача - правильно разместить информацию на минипостере. Поделим картон, бумагу или ватман на 3 части, как показано на рис. 1 (на странице 25).

О Итак, шаг 1.

Размести на своем мини-постере цель проекта (см. рис. 2).

Цeль и гипотезу проекта ты можешь написать сразу в минипостере или на отдельных листах, а потом приклеить. Старайся, чтобы было красочно. Используй фломастеры или маркеры.

#### $\bigcirc$  Шаг 2.

**f**

Размести гипотезу проекта (см. рис. 2). 0

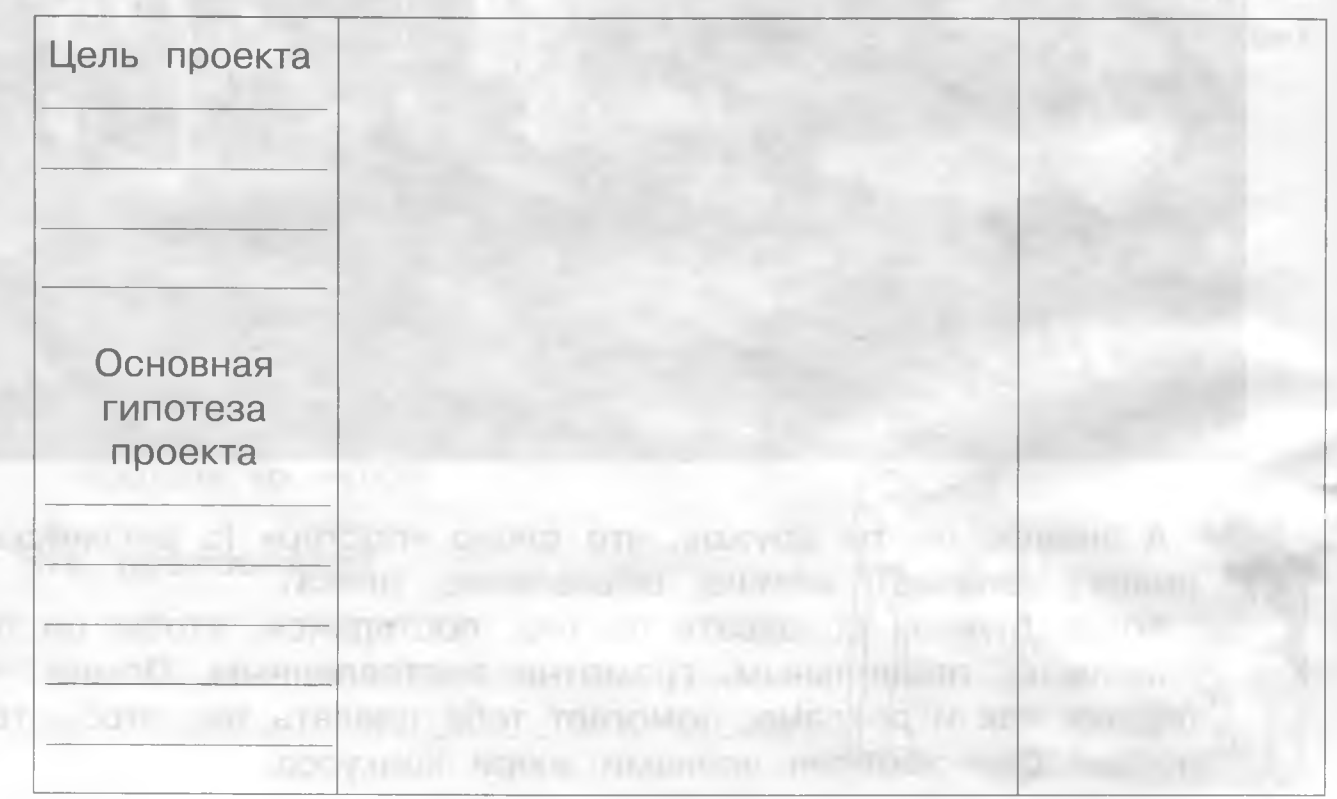

28

#### о шаг 3.

Напиши название проекта (см. рис. 3).

 $\bigcirc$  Шаг 4.

- Напиши свою Ф. И. (автор проекта) (рис. 3).

#### $\bigcirc$  Шаг 5.

- Напиши Ф. И. О. руководителя. В Рис. 3.

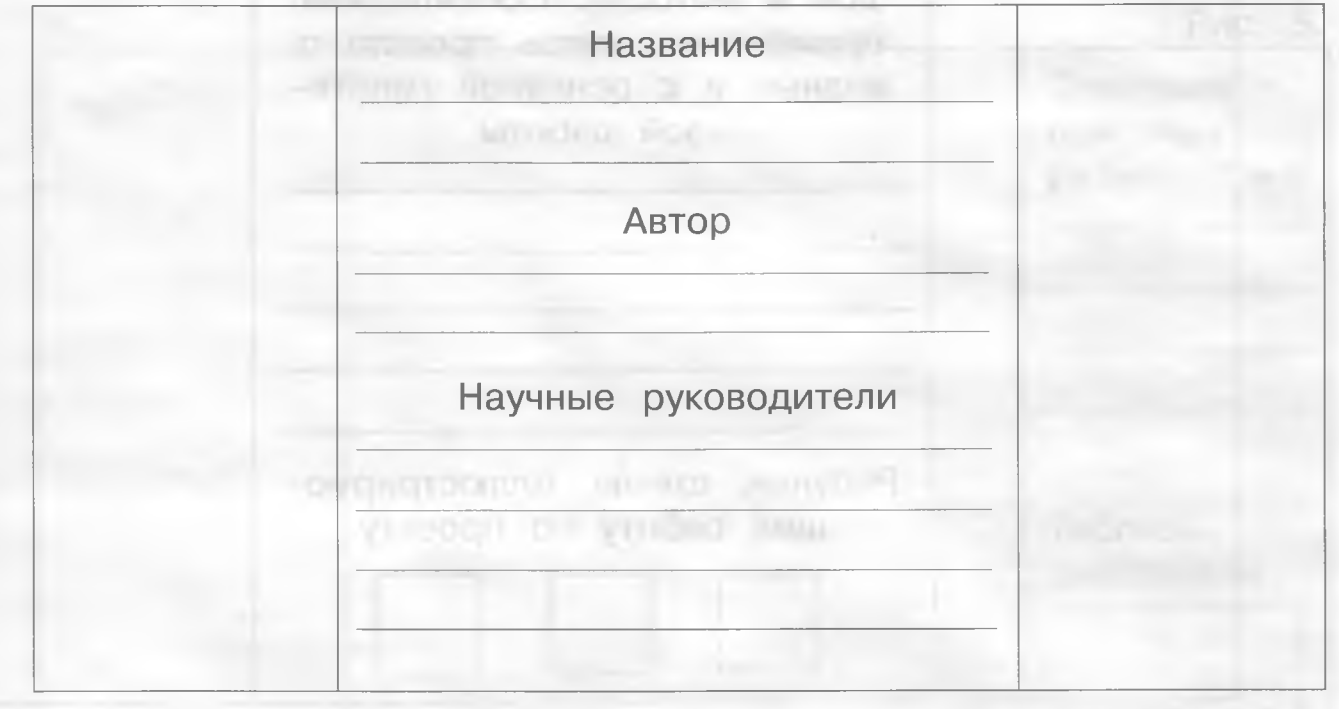

Старайся писать без ошибок. Попроси о помощи учителя.

**STREET DE GRAVE** 

### $\Delta$  Шаг 6.

Напиши Ф.И.О. твоих помощников (родителей) (см. рис. 4).

#### $\bigcirc$  Шаг 7.

 $\mathcal{N}$  are

Напиши самое главное из твоего проекта, 5 предложений, которые раскрывают главную тему твоего проекта. Выбери эти предложения из семиминутного выступления.

The Manager E. State of the Hollywood Torrest

#### $\Omega$  Шаг 8.

Нарисуй рисунок к теме твоего проекта. Размести его ниже содержания проекта (см. рис. 4).

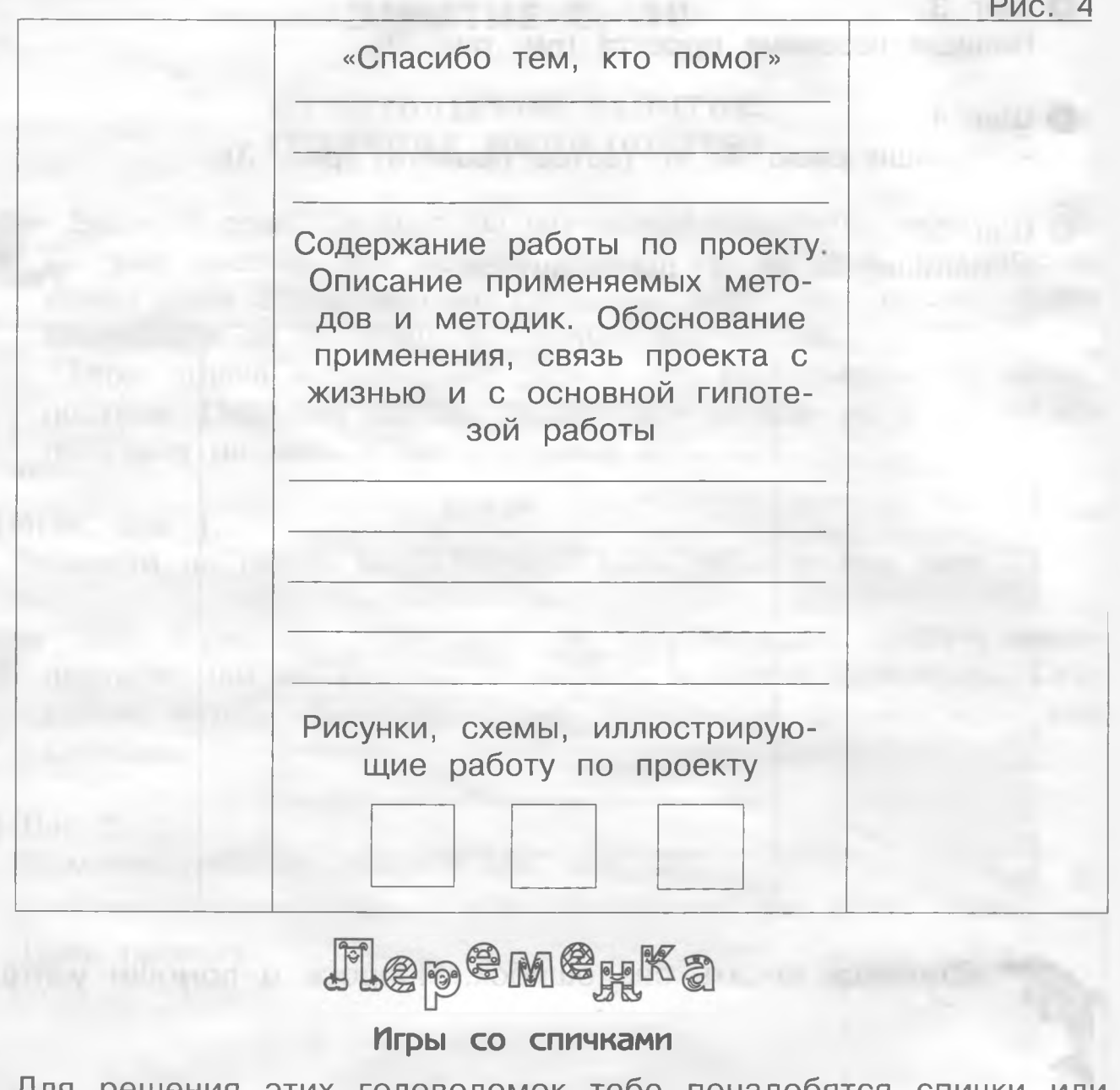

Для решения этих головоломок тебе понадобятся спички или счётные палочки.

- 1. Переложи 4 спички так, чтобы фонарь превратился в четырёхугольник, состоящий из 4 равных треуголь-ANNO HUKOB. S AN INCH DIDC IT who included a concept of the control and the
- 2. Убери 4 спички так, чтобы из 9 равных квадратов получилось 5 равных квадратов и не осталось ничего лишнего.

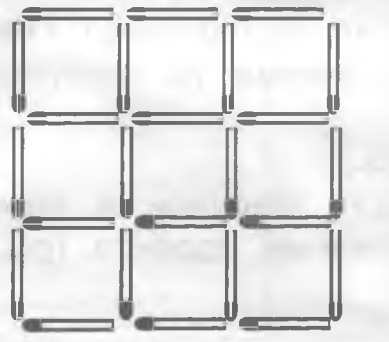

 Дружок! Для завершения работы в мини-постере осталось написать выводы и результаты. Так как работа над проектом не завершена, предлагаю тебе сделать предварительные выводы и написать, каких результатов ты хотел бы достичь.

О Шаг 9.

Напиши, какие результаты хочешь получить (см. рис. 5). Сделай предварительные выводы (рис. 5) и напиши.

Рис. 5. Описание  $(1111 - 1)$ основных **DALL BAYOR THE SUPPLY WARRENT OF THE** результатов Fair Francis Company Таблицы, диаграммы Итог, вывод, результат работы

 Ты проделал сложную работу. Оцени свою работу сам. Покажи её своим друзьям и учителю. Посмотри, как справились с работой твои друзья. Мне нравится твой постер. Ты - молодец!

### **ЗАНЯТИЕ 11, 12, 13**

### ИЗУЧЕНИЕ И ОСВОЕНИЕ ВОЗМОЖНОСТЕЙ ПРОГРАММЫ МРР. ВСТАВКА ФОТОГРАФИЙ, РИСУНКОВ, ФИГУР, ДИАГРАММ

**• Вспомни:** 

Для чего нужна программа МРР?

Где она находится?

Презентация выглядит красочно, если на слайдах есть красивые фотографии. Текст выступления легко воспринимается, если в презентации есть рисунки, диаграммы, фигуры, соответствующие тексту.

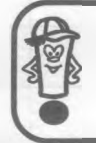

**Диаграмма** – это способ графической иллюстрации.

Диаграммы широко используются в науке и в математике, а также удобно результаты анкетирования вывести с помощью диаграммы.

#### Вставка фотографий в презентацию

1. Открой программу МРР и создай новую презентацию.

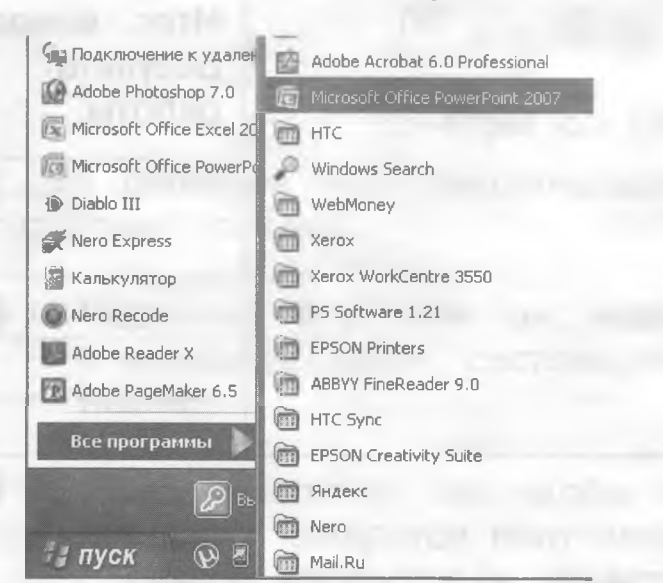

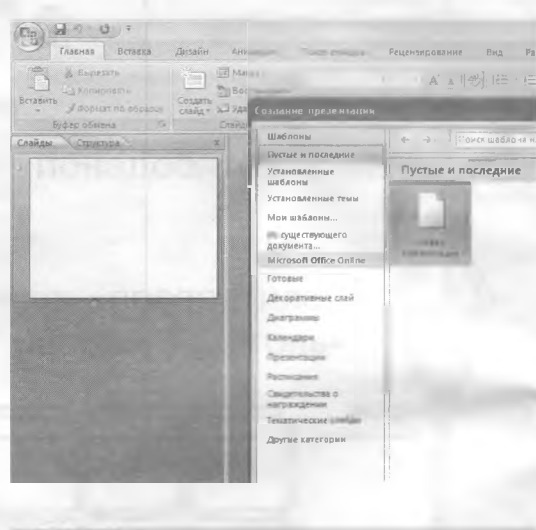

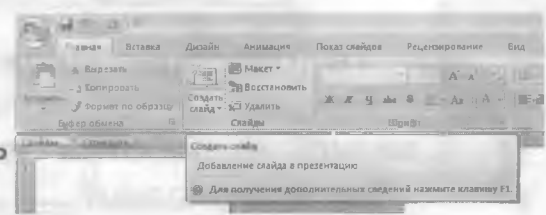

2. Создай слайд, где нужно поместить фотографию.

3. Щёлкни левой кнопкой мыши по команде «Вставка» из строки

**MORTON MEHIO.** ANNUAL CITY

**GRAMEWAY HIM CARDS** 

**SOUTH AT THE MICHIGAN** 

NUMBER OF STREET

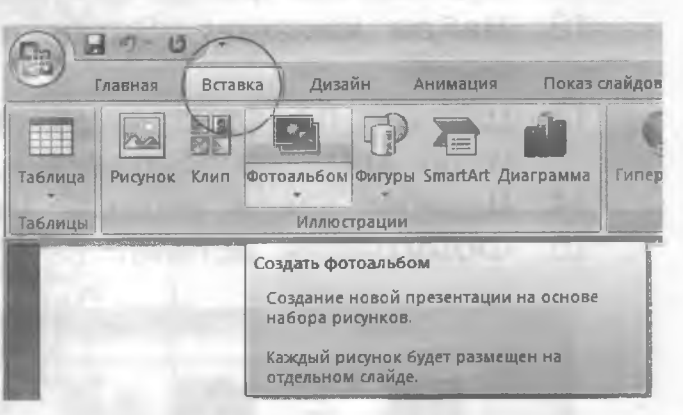

- 4. Подведи курсор к строке «Фотоальбом».
- 5. Щёлкни левой кнопкой мыши по строке «Фотоальбом».
- 6. Найди строку: Вставить (добавить) рисунок из источника. (Файл или диск.)

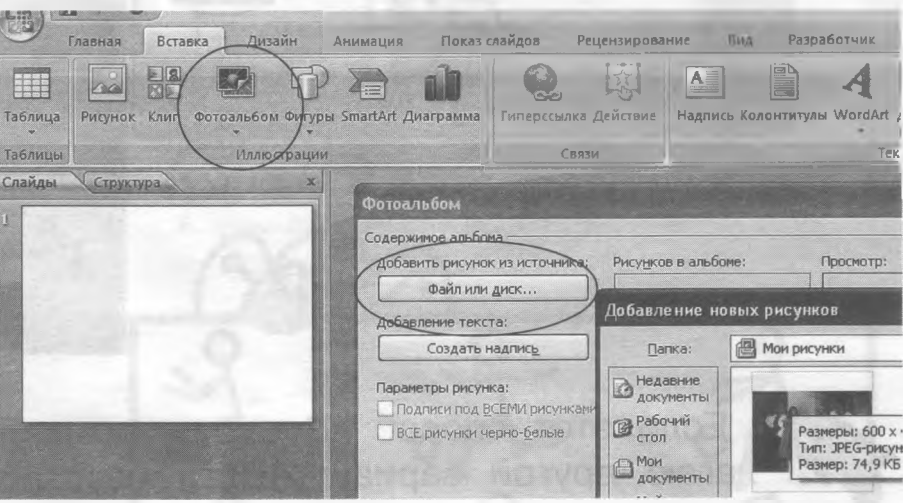

7. Щёлкни левой кнопкой мыши по строке. (Файл или диск.)

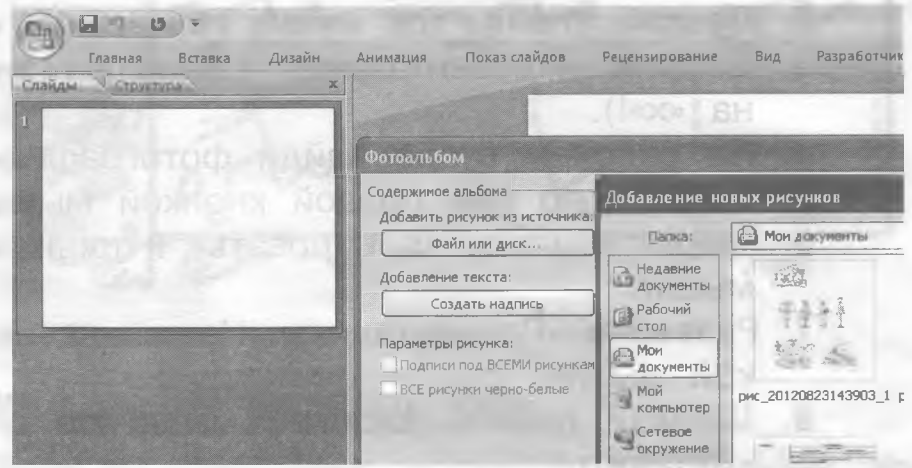

- 8. В появившемся окне найди «Рабочий стол».
- 9. Щёлкни по нему левой кнопкой мыши.
- 10. Выбери нужный файл (спроси у учителя, как он назвал файл с фотографиями).
- 11. Щёлкни по файлу (фотографии) левой кнопкой мыши.
- 12. Найди команду «Вставить», щёлкни по нему левой кнопкой мыши.
- 13. Щёлкни по файлу (имени фотографии) левой кнопкой мыши и по команде «Вставить».
- 14. Щёлкни левой кнопкой мыши по команде «Создать».
- 15. Фотография встанет на заготовленный слайд.

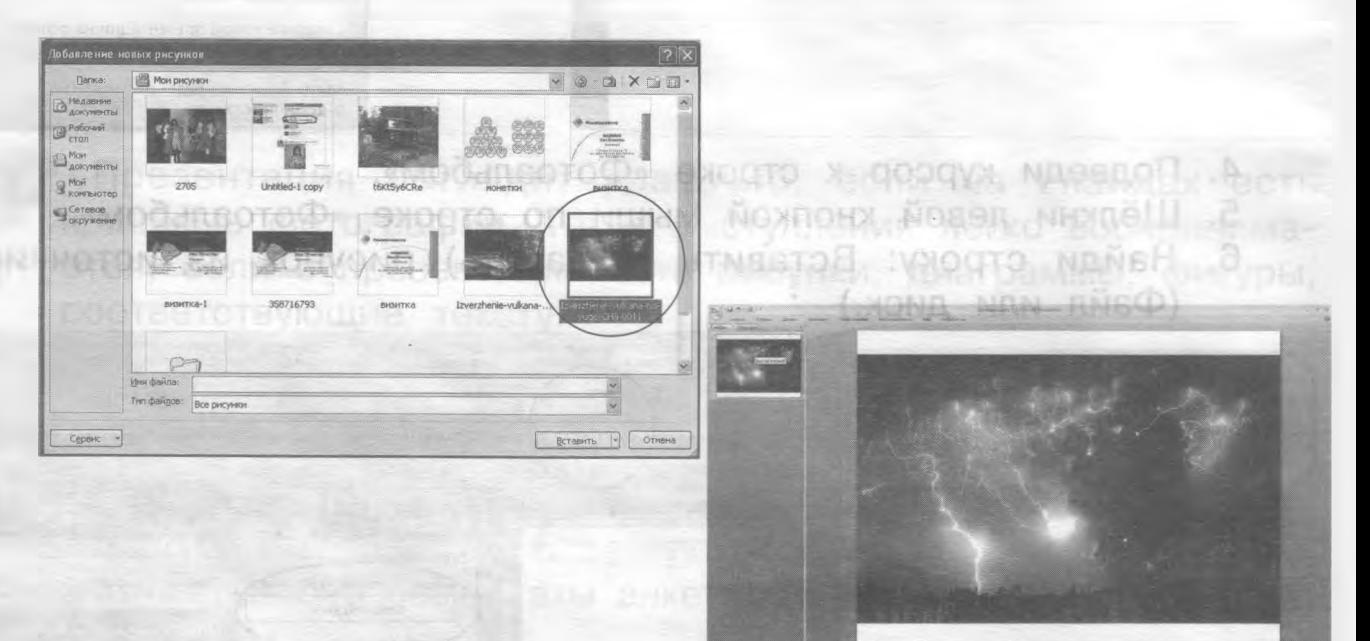

р Если этот способ «Вставки» показался тебе трудным, пред лагаю другой вариант «Вставки».

- 1. Открой программу МРР.
- 2. Создай слайд, где нужно поместить фотографию.
- 3. Сверни «Презентацию», нажав на значок «-». (Не нажимай на «х»!).
- 4. На рабочем столе найди фотографию.
- 5. Щёлкни по ней правой кнопкой мыши.
- 6. Найди команду «Копировать» и щёлкни по ней левой кнопкой мыши.
- 7. Разверни «Презентацию». Нажми на неё один раз левой кнопкой мыши.
- 8. Щёлкни правой кнопкой мыши по слайду и найди команду «Вставить».
- 9. Щёлкни по команде «Вставить» левой кнопкой мыши.
- 10. Фотография встанет на заготовленный слайд.

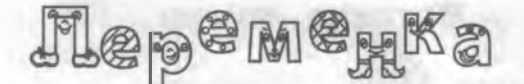

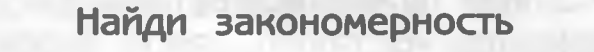

Дорисуй в каждой рамке недостающие фигуры.

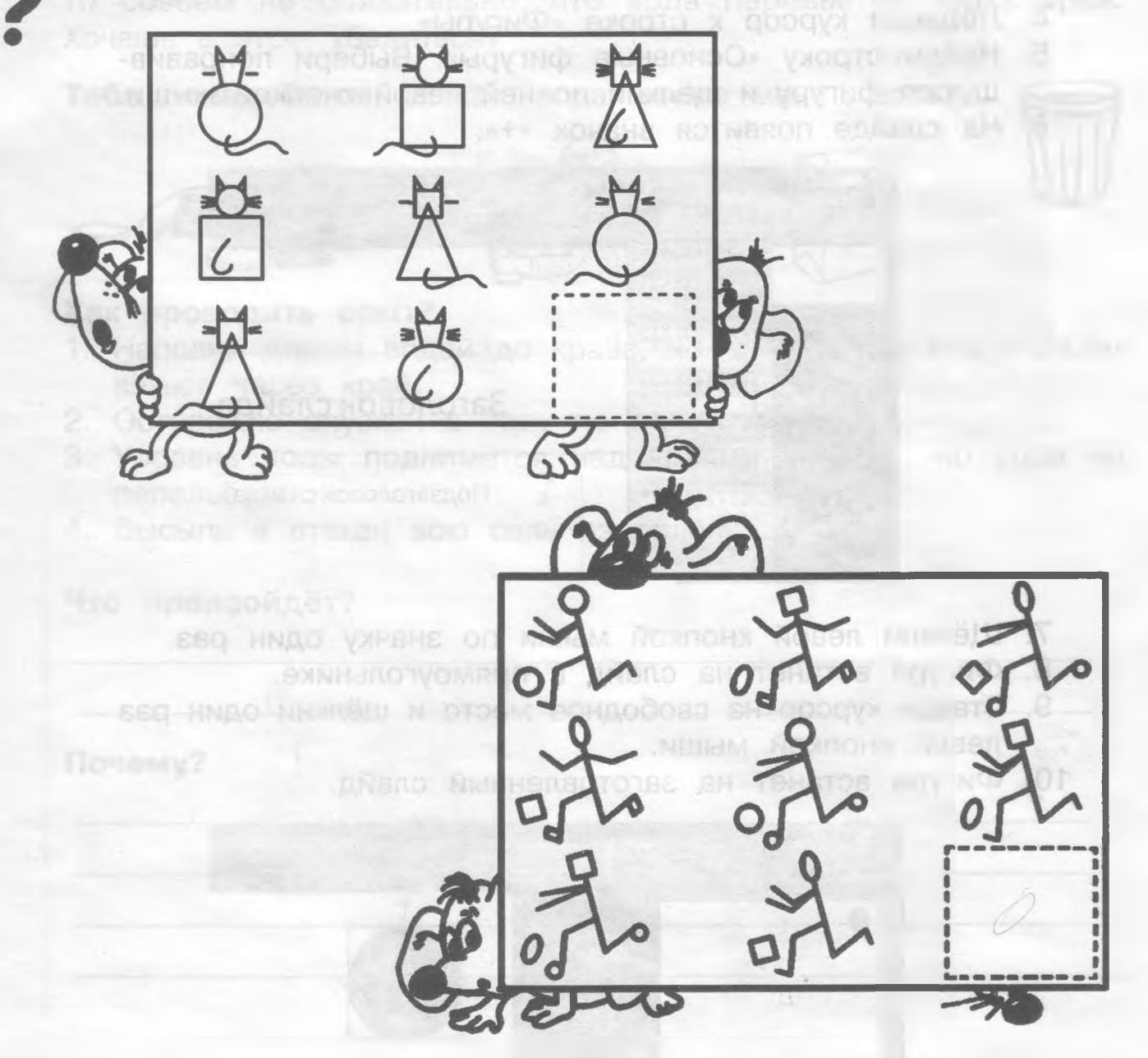

#### Вставка рисунков в презентацию

 Дорогой друг! Если ты научишься вставлять фотографии, то с рисунками ты справишься без проблем. Они вставляются по тому же принципу. Если тебе сложно, вернись к началу занятия. Вместо фотографий вставь на слайд рисунки, заготовленные учителем.

#### Вставка фигур

- 1. Открой программу МРР.
- 2. Создай слайд, где нужно поместить фигуру.
- 3. Щёлкни по команде «Вставка» левой кнопкой мыши из строки меню.
- 4. Подведи курсор к строке «Фигуры».
- 5. Найди строку «Основные фигуры». Выбери понравившуюся фигуру и щёлкни по ней левой кнопкой мыши.
- 6. На слайде появится значок «+».

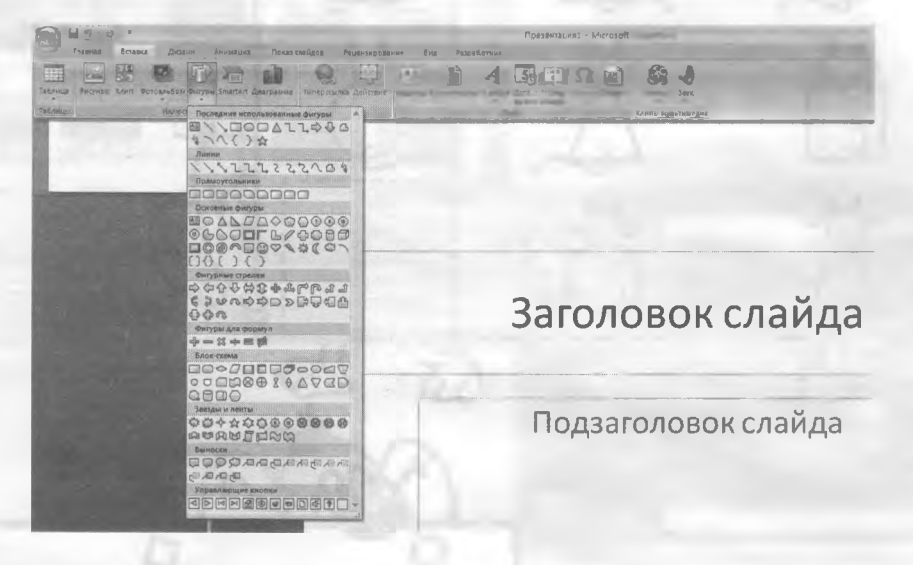

- 7. Щёлкни левой кнопкой мыши по значку один раз.
- 8. Фигура встанет на слайд в прямоугольнике.
- 9. Отведи курсор на свободное место и щёлкни один раз левой кнопкой мыши.
- 10. Фигура встанет на заготовленный слайд.

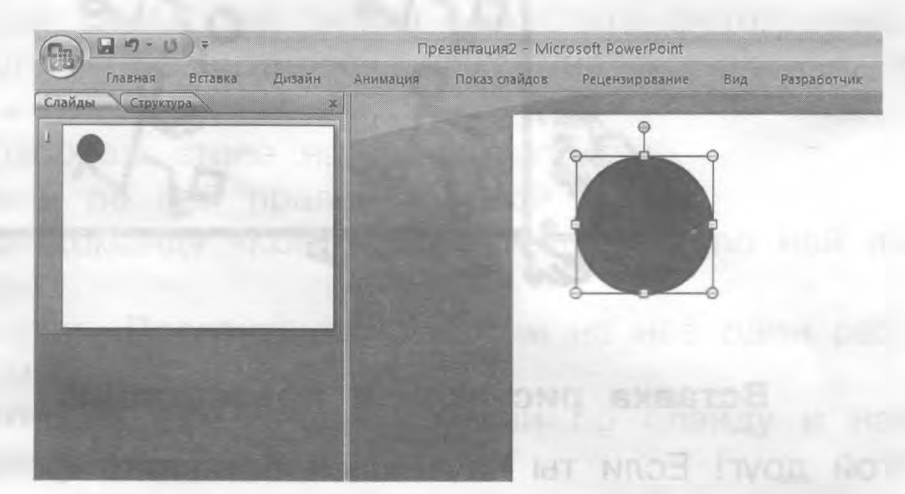

Дружок! Если у тебя не всё получается, обратись за помощью к своему учителю или друзьям. Не стесняйся! Ведь ты только учишься! Смелее вперёд!

## Flep<sup>e</sup>M<sup>e</sup>HKa

### Монеты в стакане с водой

Если в стакан, наполненный водой, положить несколько монет, то совсем не обязательно, что вода перельётся через край. Хочешь в этом убедиться?

Тебе понадобятся: стакан, вода, много монет, соль.

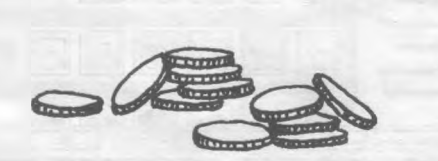

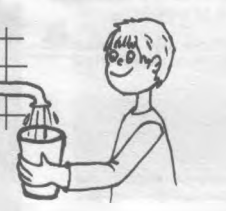

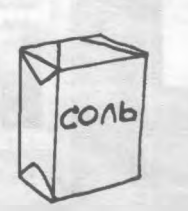

**CALCO DE** 

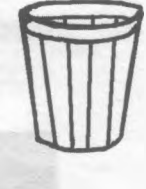

#### Как проводить опыт?

- 1. Наполни стакан водой до краёв, но вода не должна переливаться через край.
- 2. Осторожно опускай в воду по одной монетке.
- 3. Уровень воды поднимется над краями стакана, но вода не перельётся.
- 4. Высыпь в стакан всю соль из солонки.

Что произойдёт? Почему?

#### Вставка диаграмм

- 1. Открой программу МРР.
- 2. Создай слайд, где нужно поместить диаграмму.

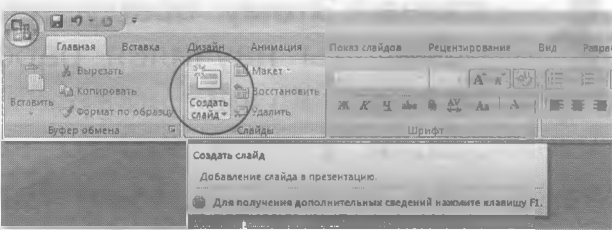

- 3. Щёлкни по команде «Вставка» левой кнопкой мыши из строки меню.
- 4. Подведи курсор к строке «Диаграммы».

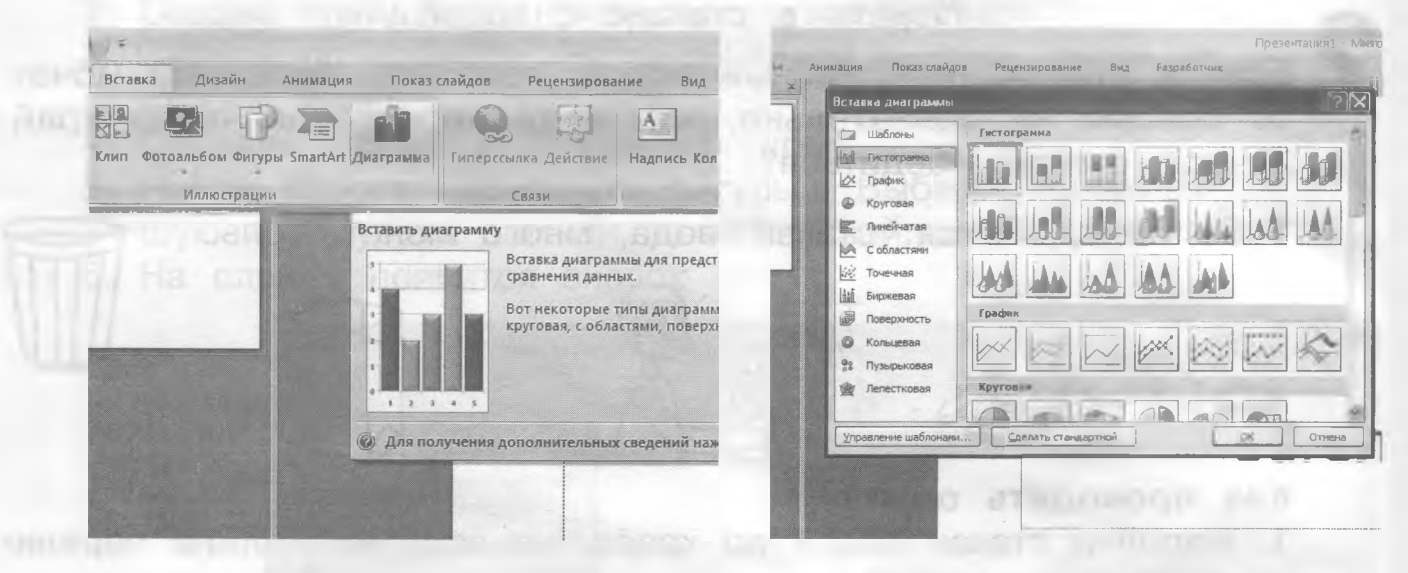

5. Щёлкни левой кнопкой мыши по строке «Диаграммы». 6. Диаграмма встанет на заготовленный слайд.

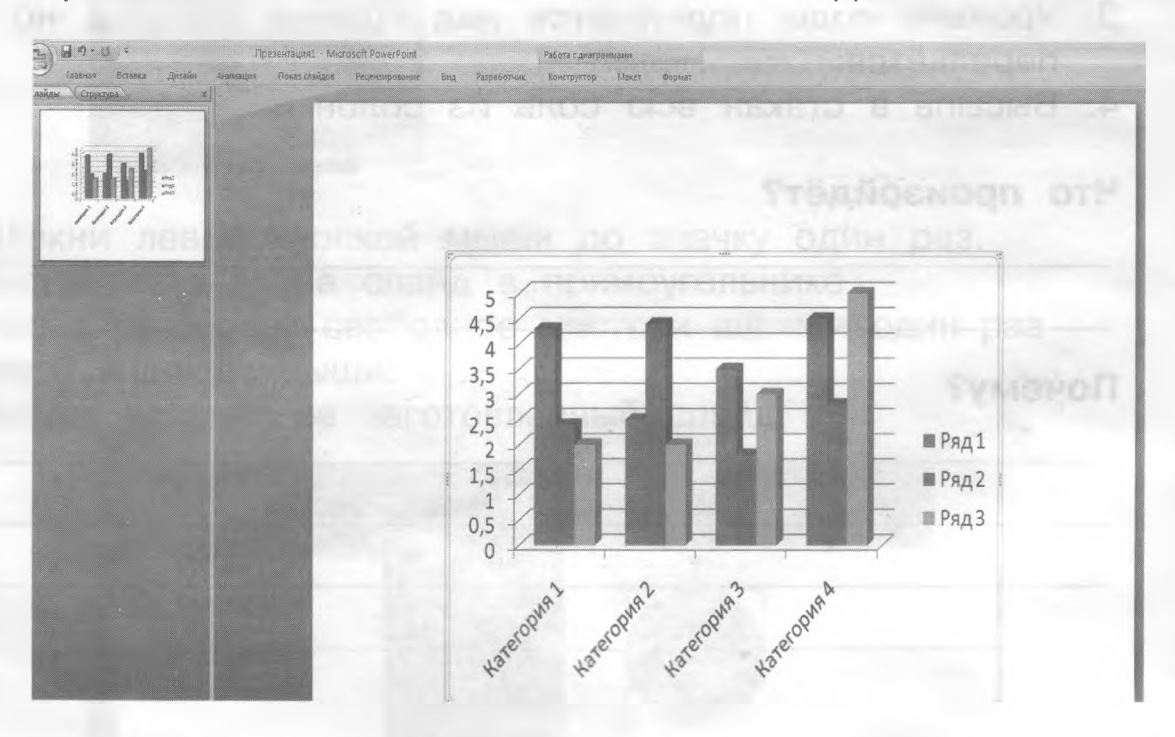

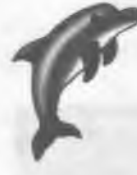

Твоя задача - научиться вставлять диаграмму. С ней можно работать: изменять данные, выбирать тип диаграммы и так далее. Этому всему ты научишься позже.

Если ты научился работать с командой «Вставка», ты - молодец!

Если у тебя что-то не получается, попробуй ещё раз. Не расстраивайся! Если долго мучиться, что-нибудь получится.

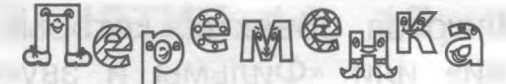

Который час?

Только двое часов на картинке показывают правильное время. Найди их, и ты узнаешь, который сейчас час.

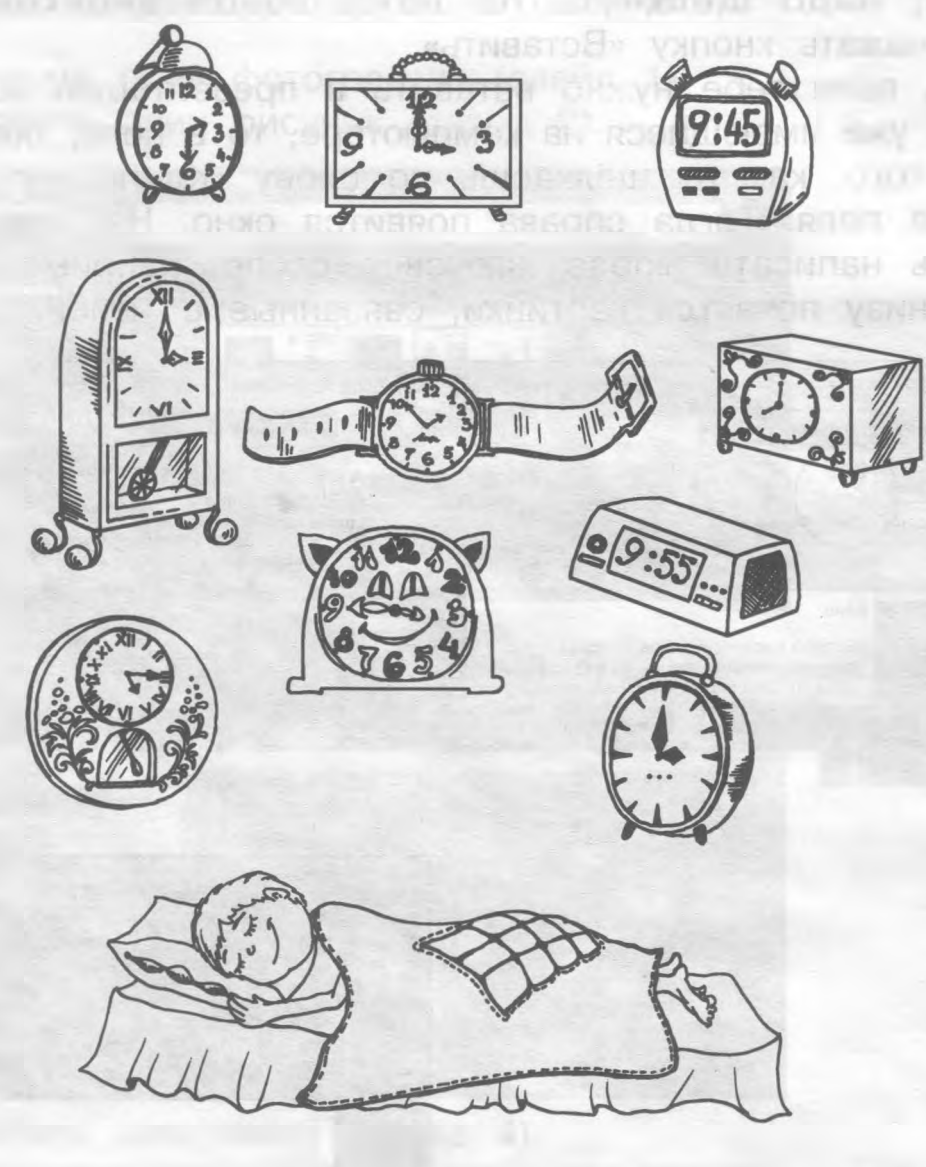

МИНУТКА ЗНАКОМСТВА

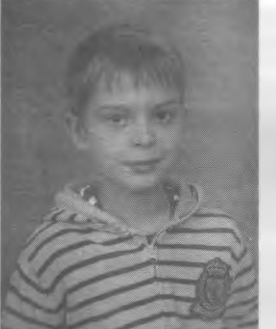

Здравствуй дорогой друг! Меня зовут Илья. Я хотел бы немного рассказать тебе о программе «Microsoft Power Point», или МРР. Свой рассказ я хотел бы посвятить вкладке «Вставка».

Вкладкой «Вставка» я пользуюсь, когда хочу вставить какой-нибудь объект в свою презентацию (картинку, видео, надпись, таблицу и другие). Когда мы входим во

**AO XVOL** 

«Вставку», то появляются объекты, которые нам нужно вставить. Нажав на «Картинки» или «Фильмы и звук», мы увидим окно с белой полоской наверху. Нажав на стрелочку вниз, рядом с ней мы увидим перечень папок и файлов, в которых может находиться нужное нам содержимое. Найдя нужную нам картинку или фильм, надо щёлкнуть по нему левой кнопкой мыши, а затем нажать кнопку «Вставить».

Кстати, если тебе нужно вставить в презентацию картинку или фильм, уже имеющиеся на компьютере, то в поле, появляющемся после того, как ты щёлкаешь по слову «Клип», нужно выбрать клип из поля. Тогда справа появится окно. На поле вверху ты можешь написать любое ключевое слово, например «дом». На поле внизу появятся картинки, связанные с темой.

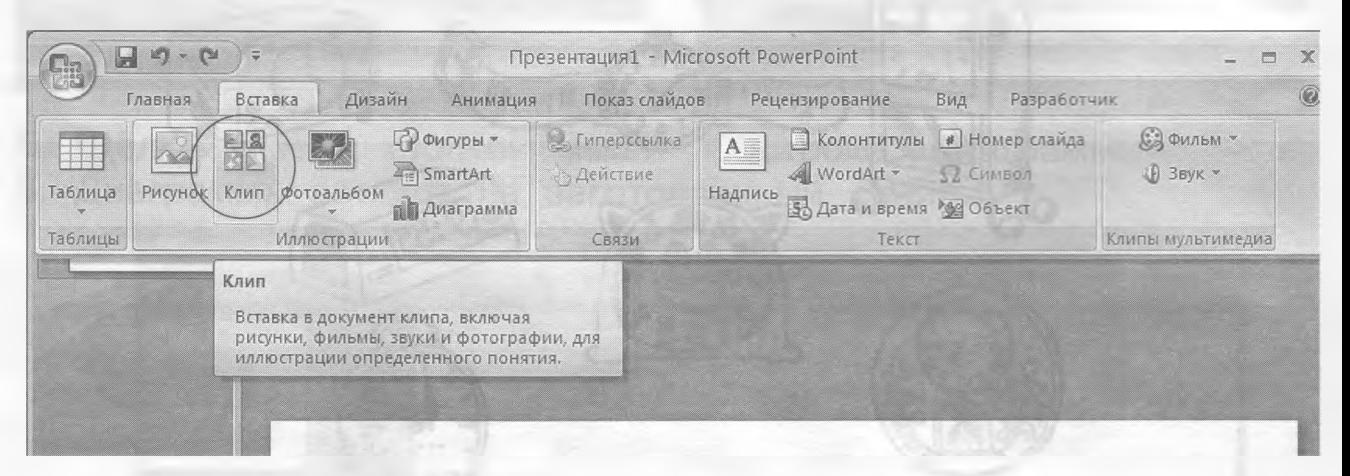

Дружок, в свободное время попробуй создать презентацию и вставить в неё клип, фильм или звук. Не бойся экспериментировать, пробуй себя во всём! Обращайся к советам Ильи. Не получится в первый раз, обязательно добьёшься успеха позже.

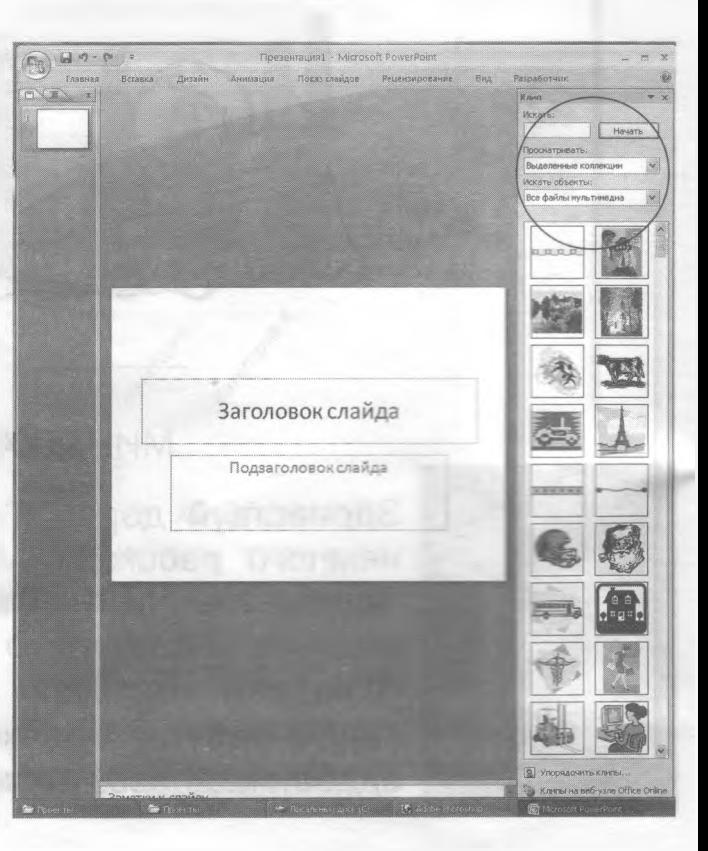

### **ЗАНЯТИЕ 14, 15, 16**

### ПРОГРАММА МРР. АНИМАЦИЯ. НАСТРОЙКА АНИМАЦИИ

Вспомни, как работать с командой «Вставка». Самостоятельно попробуй проделать следующую работу:

- 1. Вставить одну фотографию (слайд 1).
- 2. Вставить один рисунок (слайд 2).

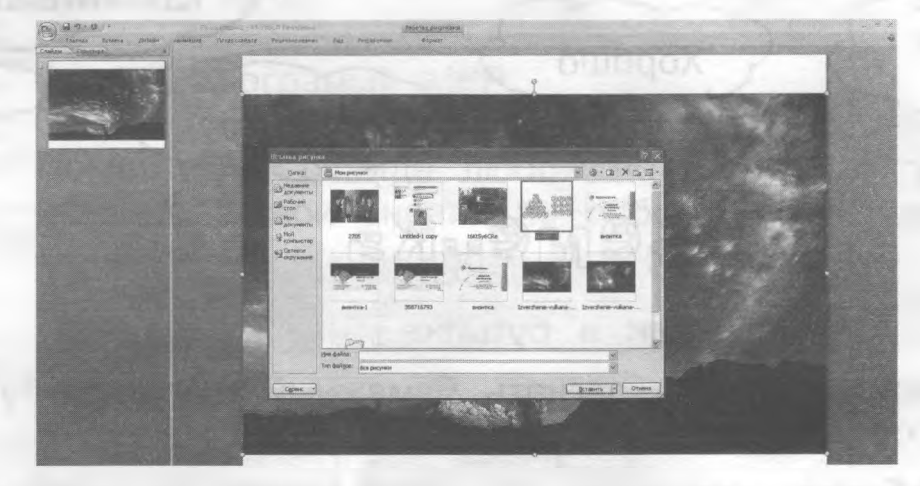

3. Вставить любую фигуру (слайд 3).

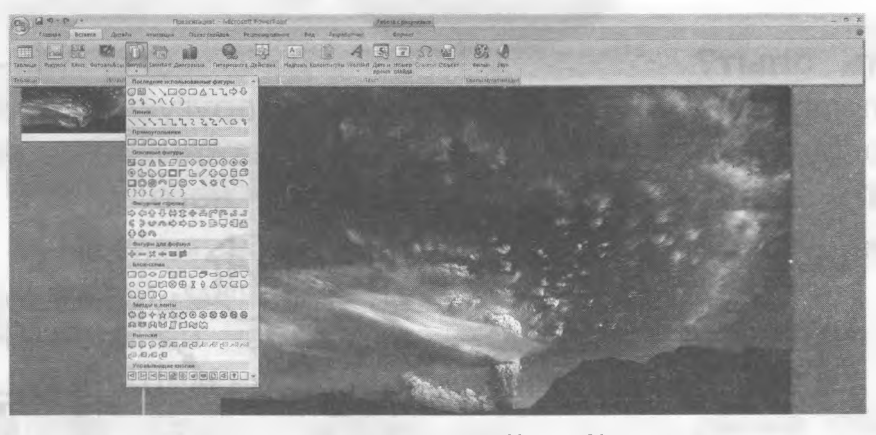

4. Вставить диаграмму (слайд 4).

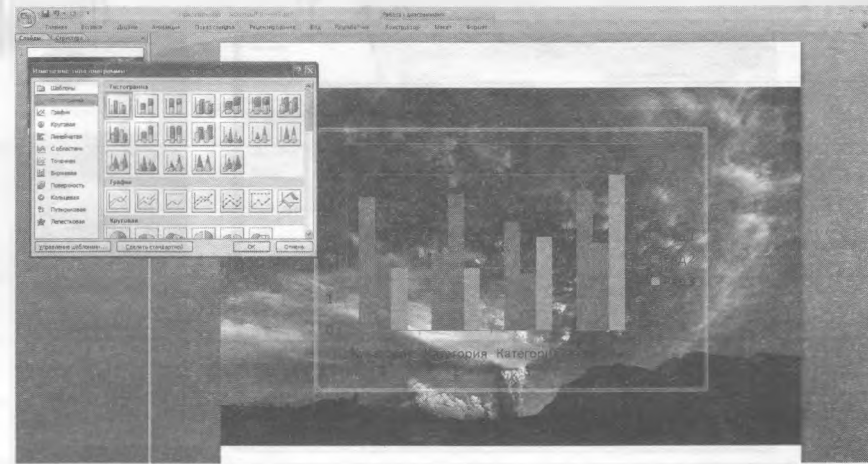

Если ты смог выполнить всю работу самостоятельно, ты способный ребёнок. У тебя большие возможности. Не останавливайся на достигнутом! **ACTIVITY** 

Если у тебя не получилось выполнить ту или иную команду, не расстраивайся, но и не сиди «сложа руки». Спроси у товарища, у учителя, у любого взрослого. Обязательно

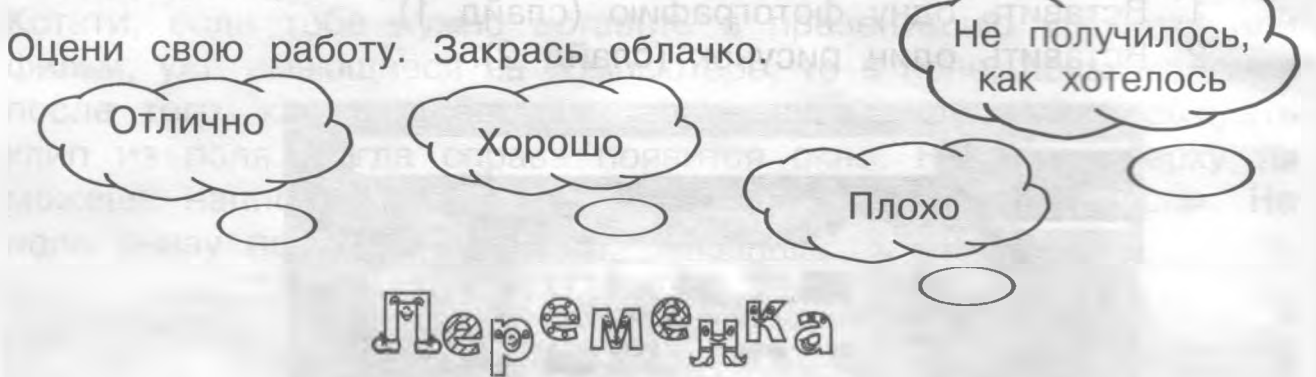

**Шарик в бутылке**

Предложи своим друзьям загнать бумажный шарик в бутылку, подув на него.

**Тебе понадобятся:** стеклянная бутылка, шарик из бумаги.

#### **Как проводить опыт?**

- 1. Пустую бутылку положи на стол или на другую поверхность.
- 2. В горлышко бутылки вложи маленький бумажный шарик. Предложи загнать в бутылку шарик, подув на него.

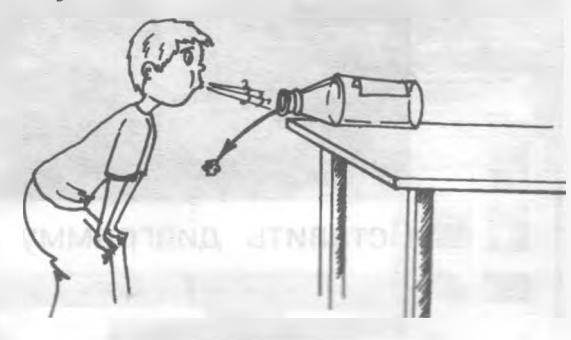

#### **Что произойдёт?**

**Почему?**

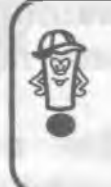

Анимация - компьютерная имитация движения с помощью изменения формы объектов. Имитация (от латинского) - «подражание».

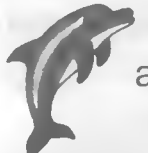

Дружок! На этих занятиях ты будешь учиться настраивать анимации. Ты готов следовать к цели по моим командам? Тогда в путь!

- 1. Открой программу МРР.
- 2. Создай слайд.
- 3. Помести на слайде любой объект (фото, рисунок, фигуру), используя свои знания по работе с командой «Вставка».

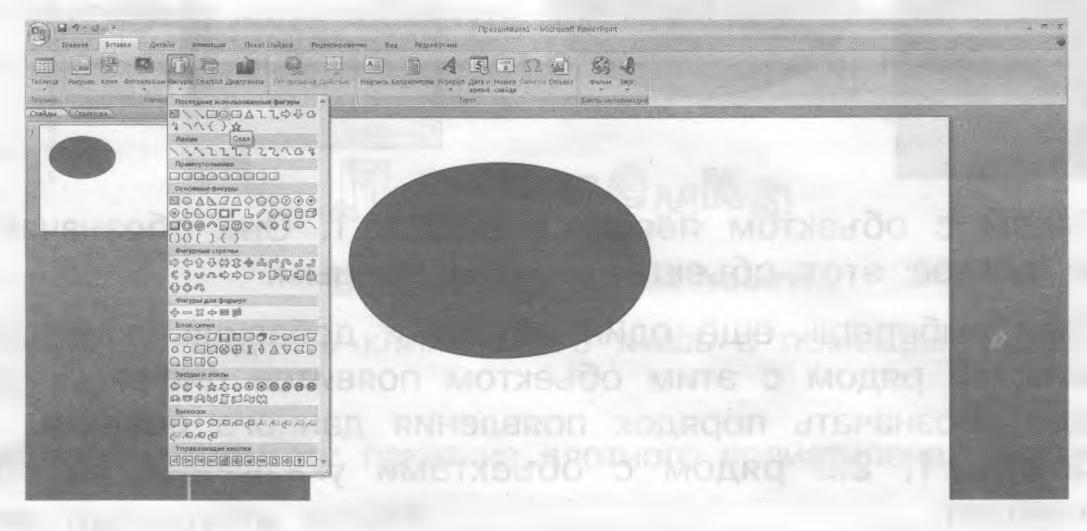

- 4. В «Меню» найди строку «Анимация» и щёлкни по ней левой **КНОПКОЙ МЫШИ.**
- 5. В верхней части окна «Настройка анима-ции». Щёлкни по ней левой кнопкой мыши. Левой кнопкой мыши щёлкни по рамке объекта.

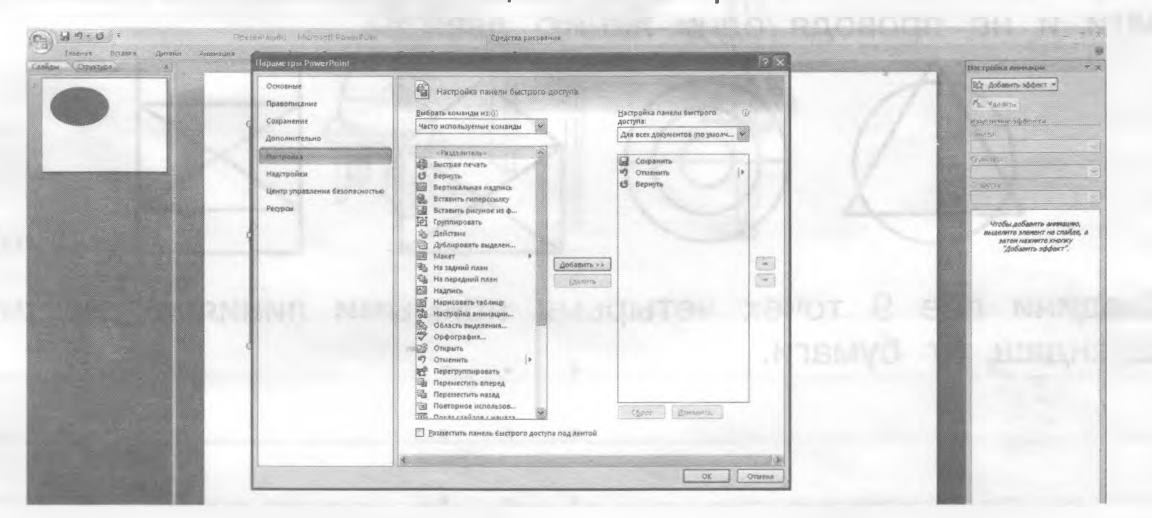

- 6. В правом углу открылось окно «Настройка анимации», а именно строка «Добавить эффект». Щёлкни по ней левой кнопкой мыши.
- 7. Выбери способ появления объекта на слайде. Для этого щёлкни левой кнопкой мыши по строке «Добавить эффект». Выбери строку «Вход», наведи курсор на неё.
- 8. Выбери эффект (например, «Колесо»). Щёлкни левой кнопкой мыши по выбранному эффекту.

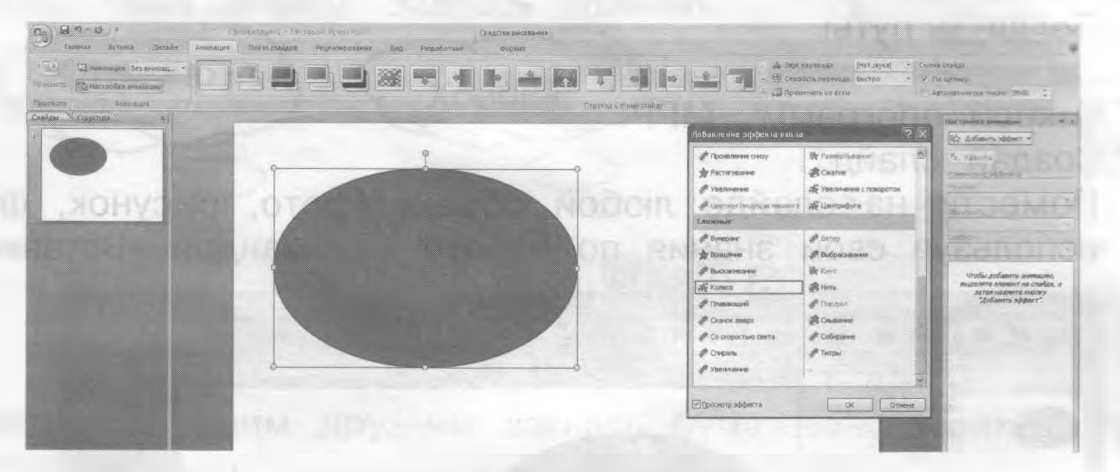

Рядом с объектом появится цифра 1. Она обозначает, что при показе этот объект появится первым.

Если выберешь ещё один объект и добавишь эффект появления, то рядом с этим объектом появится цифра 2, которая будет обозначать порядок появления данного объекта.

Цифры 1, 2... рядом с объектами указывают на порядок анимации.

Flep<sup>e</sup>m<sup>e</sup>rka

**Одним росчерком**

Попробуй нарисовать эти фигуры, не отрывая карандаш от бумаги и не проводя одну линию дважды.

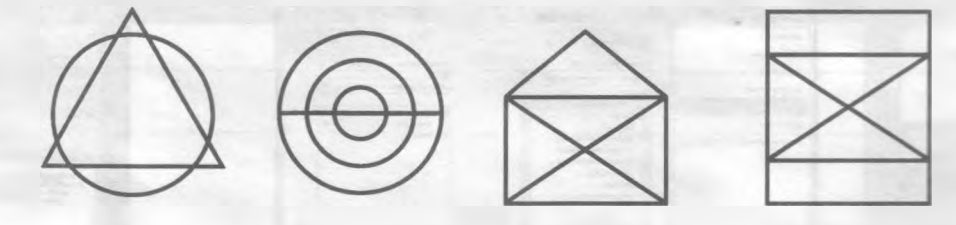

О Соедини все 9 точек четырьмя прямыми линиями, не отрывая карандаш от бумаги.

• • •

Работать с командой «Анимация» очень интересно. Можно многое на,-иться делать помимо того, что ты уже умеешь.

- Как только ты настроил все объекты, установил анимацию, можно просмотреть результаты работы. Для этого нужно нажать кнопку «Просмотр».
- При необходимости можно внести изменения в настройки анимации.

Например, если тебе не понравился эффект, можно его удалить. Для этого найди строку «Удалить» и щёлкни левой кнопкой мыши.

Если тебе хочется изменить время появления анимации, нужно найти строку «Скорость» и внести изменения: очень медленно, медленно, средне, быстро, очень быстро. Выбрав нужную скорость, надо щёлкнуть левой кнопкой мыши один раз.

**4** Если тебя всё устраивает в твоей работе, нужно закрыть окно «Настройка анимации» в правом верхнем углу, нажав на «х».

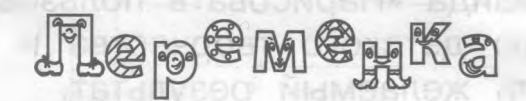

#### **Воздух поднимает книги**

Можно ли поднять книги всего лишь с помощью воздуха? Проверим.

**Тебе понадобится:** пакет из плотного полиэтилена, несколько книг.

#### **Как проводить опыт?**

- 1. Положи на стол пакет, а на него несколько книг.
- 2. Теперь надувай пакет и книги будут подниматься.

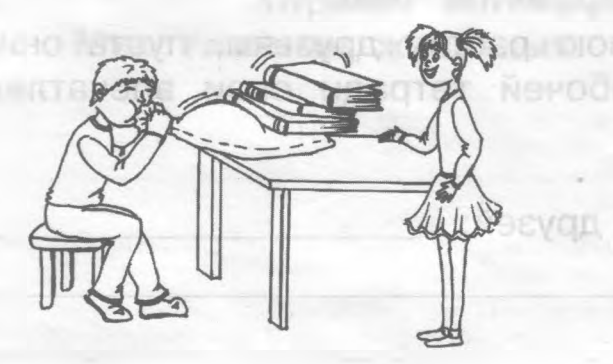

**Почему?**

XNOM CRIMINAL

CREATE PERSONAL MINERAL PROPERTY AND

#### МИНУТКА ЗНАКОМСТВА

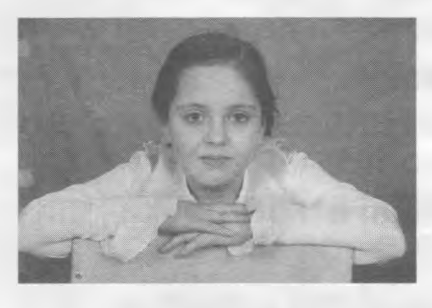

Здравствуй, дорогой друг! Меня зовут Лиза. Когда я создавала свой проект «Дети в театре, работа - в радость», я хотела побыстрее научиться работать с командой «Анимация». Для этого я всё свободное время посвящала изучению команды «Анимация» с помощью проб и ошибок. Не надо бояться того, что

нажмёшь не ту кнопку на комтьютере. Всё можно исправить, нажав на стрелку возврата.

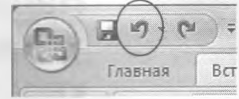

В команде «Анимация» очень много интересного: и эффекты, и звук перехода от слайда к слайду, и скорость перехода, и смена слайда (по щелчку или автоматически). Я очень люблю «копаться» в эффектах, а именно в команде «Вход». Люблю задавать программу в «Путях перемещения». Часто пользуюсь командой «Нарисовать пользовательский путь».

Я считаю, что команда «Нарисовать пользовательский путь» способствует развитию детского творчества и воображения. Самое главное - получить желаемый результат.

Я была счастлива, когда получила положительные отзывы от своих одноклассников и учителя о составленной презентации. Это самая высокая награда. Попробуй себя! У тебя всё получится, я убедилась на собственном опыте.

 Попробуй создать мини-презентацию, состоящую из четырёх слайдов. На каждый слайд вставь разные фотографии (их у тебя должно быть 4) и установи разные эффекты появления объектов (эффектов тоже 4).

Покажи свою работу друзьям, пусть они оценят её. Напиши в своей рабочей тетради свои впечатления от проделанной работы.

Оценка моих друзей:

Мои впечатления от проделанной работы:

#### **ТВОРЧЕСКАЯ РАБОТА**

#### **Создание журнала «Мир глазами животных»**

• Собери группу участников (помощников) в создании журнала «Мир глазами животных».

• Выбери вместе с друзьями рубрики для своего журнала.

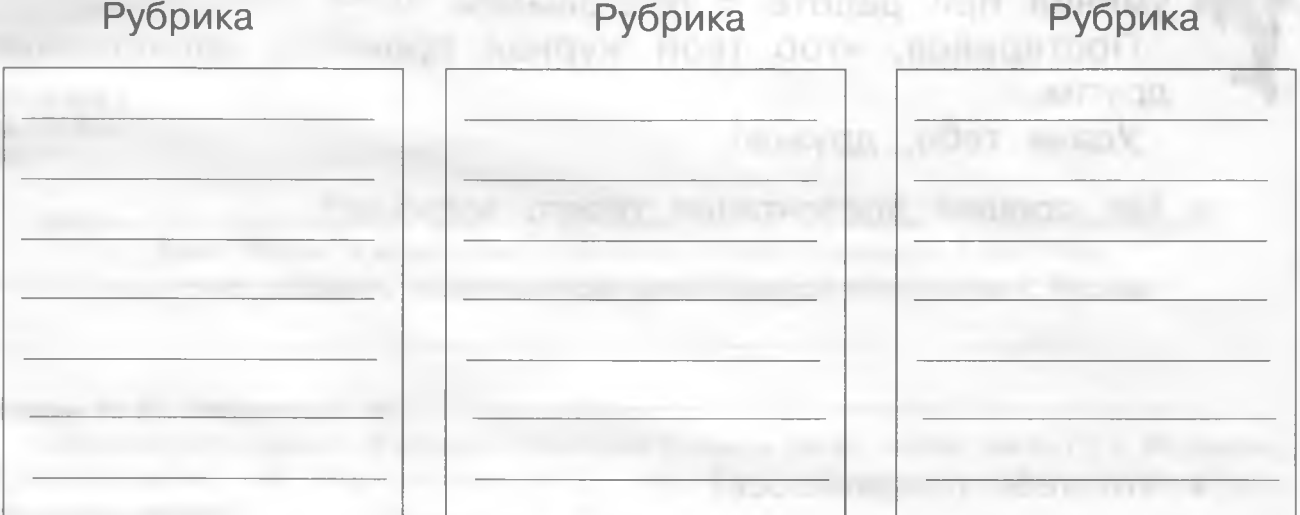

• Отбери нужный материал для журнала.

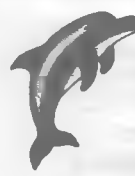

 Дружок, если ты решил создать журнал вместе с друзьями, распредели работу между участниками создания проекта. Помогай друзьям во время работы своими предложениями и советами.

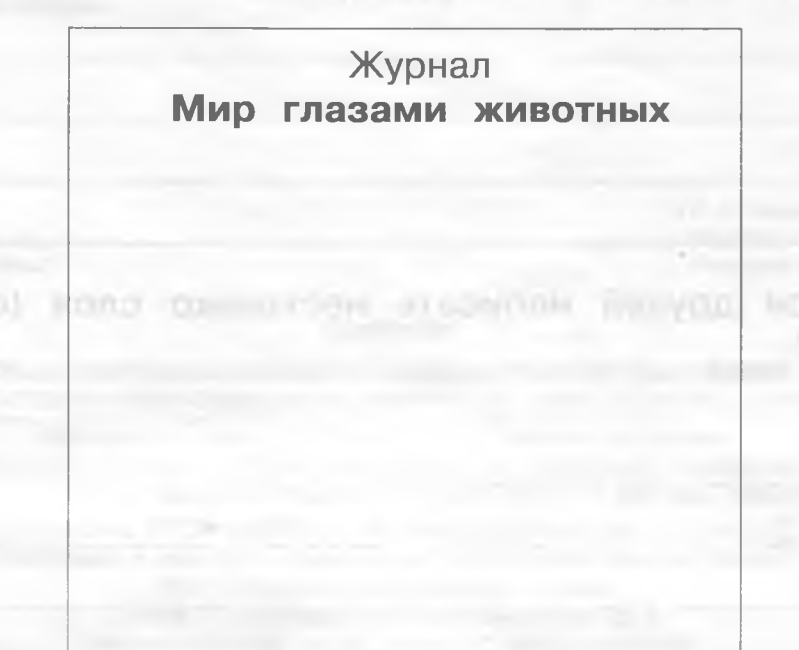

Подумай, как будет выглядеть обложка твоего журнала.

Можешь предложить друзьям свой вариант обложки, нарисовав её в подготовленном прямоугольнике на странице 47, Подготовь презентацию своего журнала. При составлении презентации используй все знания и умения при работе с программой МРР. Постарайся, чтоб твой журнал произвёл впечатление на других. Удачи тебе, дружок! Как прошла презентация твоего журнала? • Что тебе понравилось? • Что тебя огорчило или расстроило?

• Попроси друзей написать несколько слов (отзыв) о твоём журнале?